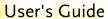

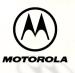

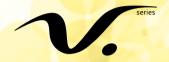

# **Personal Communicator**

Model V100 GSM 1900 MHz

#### Motorola V100 Personal Communicator **Quick Reference Card** Control Buttons

## Press and hold to turn on or off.

- Accept and end a call, setting, or option.
  - Reject or cancel a call, setting, option, and to return to the
    - previous screen. In text mode, deletes the previous character.
    - Press to enter Quick Access menu. Scroll through messages and text, and increase and decrease
      - volume.
      - Press to read a message. Press to write a message.
      - Used to enter numbers 0 9. Press once for single number, press twice for multiple numbers. Press twice to stop entering numbers.
    - Press once to capitalize a letter. Press twice for continuous capitalization, press twice again to stop capitalization.
      - Smart Button, Answers, makes, and end calls, Press to go to Phone Book, and recall a number using Voice Tags. Located on outside of communicator. Press to answer and end
    - a call. Press to record VoiceNotes, press again to stop recording.
    - Sending a Text Message
    - 1. Press , type your message, press . 2. Enter the phone number or select the phone number from the
    - Phone Book, then follow the prompts given by your communicator.

of your screen, press . To access an option displayed in the

3. When the phone number is displayed, press (98). Mobile Internet Session During a mobile internet session, the functions of the menu and ox buttons change. To access an option displayed on the bottom right

| ı                                                                                                    |
|----------------------------------------------------------------------------------------------------|
| bottom middle of the screen, nenu. To go to a previous screen, press .                                                                                                    |
| Making a Call                                                                                                    |
| Note: Use your headset and use  to adjust the volume.  Press  to go to Phone Book, or use Voice Tags, select the number, press  .                                         |
| <b>Note:</b> Press and release © to remove the last character, press and hold © to remove multiple characters.                                                            |
| Ending a Call                                                                                                    |
| Press ® or ©.                                                                                                    |
| Receiving a Call                                                                                                    |
| Note: Use your headset and ♣ to adjust the volume.  Press   to answer the call.                                                                                           |
| <b>Note:</b> When communicator is closed or in the holster, press to answer a call and to end a call.                                                                     |
|                                                                                                    |
| SIM Card and Battery Installation  1. Remove the battery cover.                                                                                                    |
| Align the SIM card so the notch in the card lines up with the notch in the recess, insert card.                                                                           |
| Align the battery contacts with the contacts in the battery compartment. Press down on the battery until it clicks into place.                                            |
| 4. Replace the battery cover.                                                                                                    |
| Note: If the SIM card is inserted incorrectly, "Check Card" is displayed. Remove the SIM card and re-insert it. If the card does not work, contact your service provider. |
| Charging your Battery Charge the battery by inserting the adapter plug into the port on your communicator and plugging the adapter into a wall outlet.                    |
|                                                                                                    |
| 1                                                                                                    |

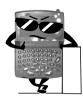

## Introduction

Congratulations! You are now the proud owner of a Motorola V100 Personal Communicator. Your Personal Communicator combines advanced calling and messaging capabilities in a small compact unit that is stylish, easy to use, and will look great on you when you wear it with the holster.

Your Personal Communicator provides cool and exciting ways to keep in contact with your family and friends. Just review this user guide carefully and you will be ready to start using your new Personal Communicator.

A detachable Quick Reference Card is included with this guide.

#### Personalized Control

You can setup your Personal Communicator to access important messages, phone numbers, and features quickly. You can even answer calls with just one push of a button, even when your Personal Communicator is closed. When you are performing routine tasks, your Personal Communicator provides prompts and messages that assist you with the next task or confirms your selection.

- You can add nine of your most used features in your Quick Access menu so you can get to them with just a couple of presses of a button.
- Voice Tags let you add voice activated commands to call your phone book entries. You can also add voice commands to select Quick Access options.

- With voice notes, you can record notes to yourself or record parts of a call.
   (Note: use of this feature is subject to varying state, federal, and country laws regarding privacy of phone conversations.)
- The 👽 button lets you display your Phone Book entries quickly.
- When your Personal Communicator is closed or in the holster, press on the outside of your Personal Communicator, to answer a call quickly and easily.
- With VibraCall® alert, your Personal Communicator vibrates when you get new messages or calls to avoid disturbing others or when in a noisy environment.
- You can personalize the menus by choosing the features you want readily available and storing the ones you use less frequently out of sight.

MOTOROLA, the Stylized M Logo, and all other trademarks indicated as such herein are trademarks of Motorola, Inc.

® Reg. U.S. Pat. & Tm. Off.

All other product or service names are the property of their respective owners.

© 2001 Motorola, Inc. All rights reserved.

Personal Communications Sector 1500 Gateway Blvd., Boynton Beach, FL 33426-8292 Printed in the United States 05/01 6881036B10-A 8988485L46-O

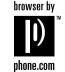

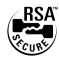

## **Contents**

| Introduction 1                        | Exiting the Menus                | 23 |
|---------------------------------------|----------------------------------|----|
| Personalized Control 1                | Personal Communicator Menus      |    |
| Safety Information8                   | How to Use the Control Buttons   | 30 |
| Getting Started 15                    | Prompts and Messages             | 30 |
| Installing the SIM Card and Battery15 | Testing Your V100 Personal       |    |
| Control Buttons 17                    | Communicator                     | 30 |
| The Display19                         | Text Messaging                   | 31 |
| Backlight20                           | Sending a Text Message           | 31 |
| Turning On Your V100 Personal         | Storing a Text Message           | 33 |
| Communicator20                        | Receiving and Reading a Text     |    |
| Entering Your SIM Card Personal       | Message                          | 33 |
| Identification Number (PIN) 21        | Sending Email Messages           | 34 |
| Entering Your Unlock Code 21          | Making a Call                    | 35 |
| Turning Off Your Personal             | International Phone Calls        | 35 |
| Communicator21                        | Emergency Calls                  | 35 |
| Tips on Using this Guide22            | Ending a Call                    | 36 |
| The Main Menu22                       | Redialing the Last Number Called | k  |
| Menu Navigation22                     | from Standby Mode                | 36 |
| Entering the Menus22                  | Receiving a Call                 | 36 |
| Getting Around in the Menus 23        |                                  |    |

| In-call Menu36                    | Access Internet46                   |
|-----------------------------------|-------------------------------------|
| Hold Call37                       | Mobile Internet Home Menu 46        |
| Make a New Call37                 | Internet Browser Menu 47            |
| Turn Mute On or Off37             | Using the Soft Keys47               |
| Restrict My Phone Number37        | Mobile Internet Messages48          |
| End Active Call38                 | Entering or Editing Text Within a   |
| Reconnect38                       | Mobile Internet Session48           |
| Reconnect Held Call38             | Setting Up for Mobile Internet      |
| End Held Call38                   | Access49                            |
| End Current and Held Call39       | Setting a Bookmark50                |
| Conference Calls39                | Internet Service Alerts51           |
| Transfer Calls40                  | Making and Receiving Calls During   |
| Split Call40                      | a Mobile Internet Session51         |
| Reject Waiting Call41             | Ending a Mobile Internet Session 51 |
| Voice Notes41                     | Phone Book 52                       |
| Recording a Voice Note41          | Inserting Pauses into Phone         |
| Voice Activation42                | Numbers53                           |
| Adding Voice Tags for Phone       | Voice Dialing53                     |
| Book Entries43                    | Personal Numbers54                  |
| Using Voice Activation with Phone | Last Ten Calls56                    |
| Book Entries44                    | My Phone Numbers57                  |
|                                   |                                     |

| Fixed Dialing57             | Phone Setup                   | 75 |
|-----------------------------|-------------------------------|----|
| Set Up One-Touch Dialing 59 | Select Phone Line             | 75 |
| Alarm Clock 60              | Adjust Ring Volume            | 75 |
| Set Alarm 60                | Ring or Vibrate               | 75 |
| Show Alarm Status61         | Set Ringer Tone               |    |
| Call Related Features61     | Set Alarm Ringer Tone         | 76 |
| Show Battery Meter61        | Set Ringer Tone 2             | 76 |
| Restrict My Phone Number 61 | Set Message Alert Tone        |    |
| Call Forwarding62           | Edit Music Tone               |    |
| Call Waiting64              | Message Popup Alert           | 77 |
| Call Barring64              | Quick Access Setup            | 78 |
| Messages Menu 66            | Phone Lock                    |    |
| Call Voice Mail66           | Adjust Contrast               | 78 |
| Received Messages 66        | Require SIM Card PIN          | 79 |
| Outgoing Messages68         | Change SIM PIN2 Code          |    |
| Message Editor 70           | Unblocking Your V100 Personal |    |
| Voice Notes 70              | Communicator                  | 80 |
| Cell Broadcast72            | New Security Code             | 80 |
| Message Settings73          | Extended Menus                | 80 |
|                             | Show Time and Date            | 80 |
|                             | Set Time and Date             | 8  |
|                             |                               |    |

| Set Time Format81          | Games9                       |
|----------------------------|------------------------------|
| Backlight Timing Control81 | Closing and Saving a Game 9  |
| Language Selection81       | Towers of Hanoi92            |
| Battery Saving Mode81      | Baccarat93                   |
| Select Keypad Tones82      | Bricks94                     |
| Phone Status82             | Quick Access Menu99          |
| Network Selection84        | Adding Location Numbers to   |
| Available Networks84       | Quick Access Features96      |
| Network Search85           | Adding/Editing Voice Tags to |
| Preferred Networks86       | Quick Access Features96      |
| Find New Network87         | Delete Voice Tag97           |
| Call Meters Menu87         | Special Characters98         |
| Show Call Charges88        | Accessories 100              |
| Show Call Timers88         | Headset100                   |
| Set Audible Call Timers88  | Power Adapter100             |
| Set In-Call Display88      | Holster 100                  |
| Call Charge Settings89     | Troubleshooting10            |
| Lifetime Timer90           | What to do if10              |
|                            | Use and Care109              |
|                            |                              |

| Radio Waves Exposure Statemen | t106 |
|-------------------------------|------|
| FDA Update for Mobile Phones  | 109  |
| Motorola Limited Warranty     | 119  |
| Patents                       | 127  |
| Export Law Assurances         | 128  |
| Index                         | 129  |
|                               |      |

## **Safety Information**

# IMPORTANT INFORMATION ON SAFE AND EFFICIENT OPERATION READ THIS INFORMATION BEFORE USING YOUR PHONE

The information provided in this document supersedes the general safety information contained in user guides published prior to July 2000. For information regarding radio use in a hazardous atmosphere please refer to the Factory Mutual (FM) Approval Manual Supplement or Instruction Card, which is included with radio models that offer this capability.

## **RF Operational Characteristics**

Your Personal Communicator contains a transmitter and a receiver. When it is ON, it receives and transmits radio frequency (RF) energy. The Personal Communicator operates at a frequency of 1900 MHz and employs digital modulation techniques. When you communicate with your Personal Communicator, the output power level is 1.0 watt.

## **Exposure To Radio Frequency Energy**

Your Motorola V100 Personal Communicator is designed to comply with the following national and international standards and guidelines regarding exposure of human beings to radio frequency electromagnetic energy:

- United States Federal Communications Commission, Code of Federal Regulations; 47 CFR part 2 sub-part J
- American National Standards Institute (ANSI) / Institute of Electrical and Electronic Engineers (IEEE) C95. 1-1992

- Institute of Electrical and Electronic Engineers (IEEE) C95.1-1999 Edition
- National Council on Radiation Protection and Measurements (NCRP) of the United States, Report 86, 1986
- International Commission on Non-Ionizing Radiation Protection (ICNIRP) 1998
- Ministry of Health (Canada) Safety Code 6. Limits of Human Exposure to Radiofrequency Electromagnetic Fields in the Frequency Range from 3 kHz to 300 GHz. 1999
- Australian Communications Authority Radiocommunications (Electromagnetic Radiation - Human Exposure) Standard 1999 (applicable to wireless phones only)

To assure optimal Personal Communicator performance and make sure human exposure to radio frequency electromagnetic energy is within the guidelines set forth in the above standards, always adhere to the following procedures:

## PORTABLE PHONE OPERATION AND EME EXPOSURE

#### **Antenna Care**

**Use only the supplied or an approved replacement antenna.** Unauthorized antennas, modifications, or attachments could damage the phone and may violate FCC regulations.

**DO NOT hold the antenna when the Personal Communicator is "IN USE."** Holding the antenna affects call quality and may cause the Personal Communicator to operate at a higher power level than needed.

## **Phone Operation**

The Personal Communicator is designed to be used with a headset for talking and listening. When placing or receiving a phone call, you must use the headset and **speak directly into the microphone.** 

## **Body-worn Operation**

To maintain compliance with FCC RF exposure guidelines, if you wear a phone on your body when transmitting, always place the phone in a Motorola supplied or approved clip, holder, holster, case, or body harness for this product. Use of non-Motorola-approved accessories may exceed FCC RF exposure guidelines. If you do not use a body-worn accessory, ensure the antenna is at least one inch (2.5 cm) from your body when transmitting.

## **Data Operation**

When using any data feature of the Personal Communicator, with or without an accessory cable, position the Personal Communicator and its antenna at least one inch (2.5 cm) from the body.

## **Approved Accessories**

For a list of approved Motorola accessories, call 1-800-331-6456 or visit our website at www.mot.com.

#### **ELECTROMAGNETIC INTERFERENCE/COMPATIBILITY**

**Note:** Nearly every electronic device is susceptible to electromagnetic interference (EMI) if inadequately shielded, designed or otherwise configured for electromagnetic compatibility.

#### FACILITIES

To avoid electromagnetic interference and/or compatibility conflicts, turn off your Personal Communicator in any facility where posted notices instruct you to do so. Hospitals or health care facilities may be using equipment that is sensitive to external RF energy.

#### AIRCRAFT

When instructed to do so, turn off your Personal Communicator when onboard an aircraft. Any use of a Personal Communicator must be in accordance with applicable regulations per airline crew instructions.

#### MEDICAL DEVICES

#### **Pacemakers**

The Advanced Medical Technology Association recommends that a minimum separation of 6 inches (15 centimeters) be maintained between a handheld wireless phone and a pacemaker. These recommendations are consistent with the independent research by, and recommendations of, the United States Food and Drug Administration.

Persons with pacemakers should:

- ALWAYS keep the Personal Communicator more than six inches (15 centimeters) from their pacemaker when the Personal Communicator is turned ON.
- not carry the Personal Communicator in the breast pocket.
- use the ear opposite the pacemaker to minimize the potential for interference.
- turn the Personal Communicator OFF immediately if you have any reason to suspect that interference is taking place.

## **Hearing Aids**

Some digital wireless phones may interfere with some hearing aids. In the event of such interference, you may want to consult your hearing aid manufacturer to discuss alternatives.

#### Other Medical Devices

If you use any other personal medical device, consult the manufacturer of your device to determine if it is adequately shielded from RF energy. Your physician may be able to assist you in obtaining this information.

## **SAFETY AND GENERAL**

#### USE WHILE DRIVING

Check the laws and regulations on the use of phones in the area where you drive. Always obey them.

When using your Personal Communicator while driving, please:

- · give full attention to driving and to the road.
- use hands-free operation, if available.
- pull off the road and park before making or answering a call if driving conditions so require.

## **OPERATIONAL WARNINGS**

#### FOR VEHICLES WITH AN AIR BAG

Do not place a portable phone in the area over an air bag or in the air bag deployment area. Air bags inflate with great force. If a portable phone is placed in the air bag deployment area and the air bag inflates, the phone may be propelled with great force and cause serious injury to occupants of the vehicle.

#### POTENTIALLY EXPLOSIVE ATMOSPHERES

Turn off your phone prior to entering any area with a potentially explosive atmosphere, unless it is a phone type especially qualified for use in such areas as "Intrinsically Safe". Do not remove, install, or charge batteries in such areas. Sparks in a potentially explosive atmosphere can cause an explosion or fire resulting in bodily injury or even death.

**Note:** The areas with potentially explosive atmospheres referred to above include fueling areas such as below decks on boats, fuel or chemical transfer or storage facilities, areas where the air contains chemicals or particles, such as

grain, dust or metal powders, and any other area where you would normally be advised to turn off your vehicle engine. Areas with potentially explosive atmospheres are often but not always posted.

#### BLASTING CAPS AND AREAS

To avoid possible interference with blasting operations, turn off your Personal Communicator when you are near electrical blasting caps, in a blasting area, or in areas posted: "Turn off two-way radio." Obey all signs and instructions.

## **OPERATIONAL CAUTIONS**

#### ANTENNAS

**Do not use any portable phone that has a damaged antenna.** If a damaged antenna comes into contact with your skin, a minor burn can result.

#### BATTERIES

All batteries can cause property damage and/or bodily injury such as burns if a conductive material such as jewelry, keys, or beaded chains touch exposed terminals. The conductive material may complete an electrical circuit (short circuit) and become quite hot. Exercise care in handling any charged battery, particularly when placing it inside a pocket, purse, or other container with metal objects.

## **Getting Started**

## Installing the SIM Card and Battery

Before you can send or receive messages or calls, you need to install your SIM (Subscriber Identity Module) card and the battery. The SIM card that was supplied by your service provider contains your Personal Communicator's number, service details, and memory for storing numbers and messages.

**Note:** Some networks let you make emergency calls without a SIM card.

**Note:** Your SIM card can be used in someone else's Personal Communicator and you will be charged for the call, so keep it in a safe place. Do not bend or scratch it and do not expose it to static electricity or water.

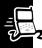

## SIM Card and Battery Installation

- 1. Remove the battery cover.
- 2. Slide the SIM card into the recess so that the notch in the card lines up with the notch in the recess.
- Align the contacts on the battery with the contacts in the battery compartment and press downward toward the contacts until the battery clicks into place.
- 4. Replace the battery cover.

**Note:** If the SIM card is inserted incorrectly, "Check Card" is displayed

incorrectly, "Check Card" is displayed. Remove the SIM card and re-insert it. If the card does not work, contact your service provider.

## Charging Your Battery:

- Charge the battery by inserting the adapter plug into the port on your Personal Communicator and plugging the adapter into a wall outlet.
- Charge your battery at room temperature and never leave it in really hot, cold, or wet places.
- Charge only Motorola batteries in your Personal Communicator.

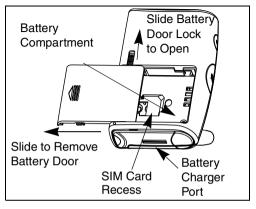

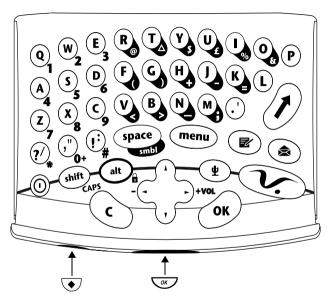

space

(lacktriangle)

shift

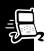

Press and hold to turn on or off.

Press to accept and end a call, setting, or option.

Press to reject or cancel a call, setting, option, and to return to the previous screen. When in text mode, press to delete the previous character

Press to enter the Quick Access menu.

Press to access the Main Menu.

Use to scroll through menus and text, and increase and decrease volume.

Press to read a message.

Press to write a message.

at (0 - 9) Press for ALT and 0 - 9 numbers.

Press for symbols and additional characters.

Smart Button. Use to access your Phone Book and make calls using Voice Tags.

Press once to capitalize a letter. Press twice for continuous capitalization, press twice to stop capitalization.

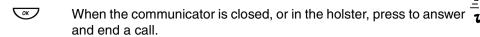

Press to start and stop recording voice notes.

Note: use of this feature is subject to varying state, federal, and country laws regarding privacy of phone conversations.

## The Display

ABC123 Displays text and numbers.

Signal Strength. The more segments, the stronger the signal strength.

 $\mathbf{x}$  A call is in progress or hanging up.

▲ Displayed when on a system other than your home system.

Home Zone. Availability depends on your service provider.

Displayed when a text message is received. Flashes when you have an unread text message, or your message storage area is full.

Note: Text Messaging is a network and subscription dependent feature and may not be available in all areas.

Displayed when you have voice mail. Availability depends on your service provider.

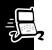

♣ Call Ringer is On.

Battery Charge Indicator. The more segments, the stronger the charge.

Displayed when the Quick Access menu is open.

Menu item is currently selected.

12:00 Real-Time Clock. Displays the time in either AM/PM or 24 hours.

## **Backlight**

Your Personal Communicator's backlight turns on any time a button is pressed, and remains on during keyboard activity.

**Note:** Prolonged use of the backlight may shorten battery life depending on your setting.

## **Turning On Your V100 Personal Communicator**

Press and hold © until your Personal Communicator vibrates or makes a sound.

**Note:** If the SIM card is not installed, your Personal Communicator displays a message to install one.

## **Entering Your SIM Card Personal Identification Number (PIN)**

When prompted, enter your PIN and press OK.

- If you make a mistake, press and release © to remove the last character, or hold down © to remove multiple characters.
- If you enter the wrong PIN, your Personal Communicator lets you know with a displayed message.

**Note:** If the correct PIN is not entered within three attempts, your SIM card locks up. See "Unblocking Your V100 Personal Communicator" on page 80.

## **Entering Your Unlock Code**

When prompted, enter your unlock code, then .

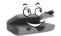

**Note:** If you forget your unlock code, press (menu or ), enter your security code, enter a new unlock code, then press (or ).

When a network name is displayed, it means your Personal Communicator is ready for use.

## **Turning Off Your Personal Communicator**

Press and hold ©.

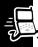

## **Tips on Using this Guide**

#### The Main Menu

Your Personal Communicator's features are accessible through the Main Menu. Press to display the Main Menu. To scroll through the Main Menu, use . Press to enter a submenu.

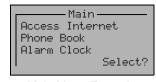

Main Menu Example

#### **Menu Navigation**

Many of your Personal Communicator's features are accessed by using menus and submenus for selection, change, or cancellation. Please read this section carefully. When you understand the menu navigation, you will be able to access and change settings with ease.

## **Entering the Menus**

- press to enter the Main Menu when your Personal Communicator is in the Standby mode.
- Ø press to enter the Quick Access menu.

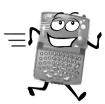

## **Getting Around in the Menus**

- • to scroll through menu selections.
- os to enter the selected menu and to accept and confirm settings.
- © to go to the previous screen without making changes. (When in text mode, use to backspace and delete characters.)
- $\bullet$   $\checkmark$  indicates the current setting of a feature (usually on or off).

**Note:** When "View Options?" is displayed, a submenu exists for that menu selection. Press os to enter the submenu and to accept and confirm settings.

#### **Exiting the Menus**

• C - press and hold for 2 seconds to exit any menu or screen and return to the Standby Screen.

#### Short and Extended Menus

As you become accustomed to the menus and features you use the most, you can select which features you want readily accessible, and which ones to store out of view.

With extended menus on, all features are always displayed. When you remove a feature from the short menu, it is not displayed until you turn on extended menus.

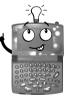

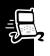

- . To move a feature from the extended menu to the short menu, highlight the feature then press and hold until a menu prompting a decision is displayed.
- Select either to move or keep it on the short menu, or to move or keep it in the extended menu.

**Note:** If a feature cannot be moved to the short menu, your Personal Communicator will let you know with a message.

**Note:** To turn extended menus on or off, refer to "Extended Menus" on page 80.

## Personal Communicator Menus

**Note:** Menu selections marked with an asterisk (\*) are features that are network and/or subscription dependent and may not be available on your V100 Personal Communicator.

Access Internet \*
Phone Book

Voice Dialing

Personal Numbers

- · Find Entry by Name
- Find Entry by Location
- Add Entry
- Check Capacity
- Prevent Access

**Show Services** 

#### Last 10 Calls

- Missed Calls
  - Answered Calls
- Made Calls
- Erase All Numbers

My phone number(s)

Fixed Dialing \*

- View Fixed Dial List
- Setup Fixed Dialing

One-Touch Dial Setting

- To Phone Memory
- To SIM Memory
- To Fixed Dial List \*

#### Alarm Clock

Set Alarm

- One Time
- Daily
- Weekly
- Mon-Fri
- Mon-Sat

#### Show Alarm Status

#### Call-Related Features

**Show Battery Meter** 

Restrict My Phone Number \*

- · Show ID on Next Call
- · Restrict ID on Next Call

Call Forwarding \*

- Forward Voice Calls
- Forward When Unavailable
- Forward All Voice Calls
- Detailed Forwarding

  - If Not Reachable
  - If No Answer
- Forward Data Calls
- Cancel All Forwarding

Call Waiting \*

#### Call Barring \*

- Bar Outgoing Calls
  - International Calls
  - International Calls Except Home
  - All Calls
  - Off
- Bar Incoming Calls
  - When Roaming
  - All Calls
  - Off
- Cancel All Barring
  - Enter Password
- · Change Bar Password

## Messages

Call Voicemail \*

Received Messages \*

Outgoing Messages \*

Message Editor \*

#### VoiceNotes

- Play VoiceNotes
- Show Time Available
- Erase All VoiceNotes

#### Cell Broadcast \*

- On
- Off
- Channel List
- Language List

#### Message Settings

- Voicemail Number
- Service Center
- Expiry Period
- Outgoing Message Type
  - Text
  - Fax
  - Paging

#### **Phone Setup**

Select Phone Line

Adjust Ring Volume

Ring or Vibrate

Set Ringer Tone

Set Alarm Ringer Tone

Set Ringer Tone 2

Set Message Alert Tone

- Standard Tone
- List of Available Tones

**Edit Music Tone** 

Message Popup Alert

- On
- Off

Quick Access Setup

Phone Lock

- Automatic Lock
- Lock Now
- Change Unlock Code

#### **Adjust Contrast**

#### Require SIM Card PIN

- On
- Off
- Change SIM Card PIN Code

## Change SIM Card PIN2 Code

New Security Code

**Extended Menus** 

- On
- Off

Show Time and Date

Set Time and Date

Set Time Format

- 12 Hour
- 24 Hour

#### Backlight

- Off
- Normal
- Continuous

#### Language Selection

- English
- Français
- Español
- Portuguès
- Automatic

## Battery Saving Mode

- On
- Off

## Select Keypad Tones

- Normal Tones
- Single Tones
- No Tones

#### Internet

#### Phone Status

- Status Review
- Master Reset
- Master Clear

#### **Network Selection**

Available Networks

- Register Now †
- Make Preferred †
- Switch View †

#### Network Search

- Registration Preferences
  - Automatic Search
  - Manual Search
- Frequency of Search
  - Slow Search
     Search
     Search
     Search
     Search
     Search
     Search
     Search
     Search
     Search
     Search
     Search
     Search
     Search
     Search
     Search
     Search
     Search
     Search
     Search
     Search
     Search
     Search
     Search
     Search
     Search
     Search
     Search
     Search
     Search
     Search
     Search
     Search
     Search
     Search
     Search
     Search
     Search
     Search
     Search
     Search
     Search
     Search
     Search
     Search
     Search
     Search
     Search
     Search
     Search
     Search
     Search
     Search
     Search
     Search
     Search
     Search
     Search
     Search
     Search
     Search
     Search
     Search
     Search
     Search
     Search
     Search
     Search
     Search
     Search
     Search
     Search
     Search
     Search
     Search
     Search
     Search
     Search
     Search
     Search
     Search
     Search
     Search
     Search
     Search
     Search
     Search
     Search
     Search
     Search
     Search
     Search
     Search
     Search
     Search
     Search
     Search
     Search
     Search
     Search
     Search
     Search
     Search
     Search
     Search
     Search
     Search
     Search
     Search
     Search
     Search
     Search
     Search
     Search
     Search
     Search
     Search
     Search
     Search
     Search
     Search
     Search
     Search
     Search
     Search
     Search
     Search
     Search
     Search
     Search
     Search
     Search
     Search
     Search
     Search
     Search
     Search
     Search
     Search
     Search
     Search
     Search
     Search
     Search
     Search
     Search
     Search
     Search
     Search
     Search
     Search
     Search
     Search
     Search
     Search
     Search
     Search
     Search
     Search
     Search
     Search
     Search
     Search
     Search
     Search
     Search
     Search
     Search
     Search
     Search
     Search
     Search
     Search
     Search
     Search
     Search
     Search
     Search
     Search
     Search
     Search
     Search
     Search
     Search
     Search
  - Medium Search
  - Fast Search
  - Continuous Search

#### **Preferred Networks**

- Add Network to List
  - Choose from Available
  - Choose from Known
  - Add New Network Code

- Show List of Networks
  - Move to New Location ‡
  - Delete Selection ‡
  - Switch View ‡

#### Find New Network

- † Menu selections displayed only if a network is available and your Personal Communicator can register with the network.
- **‡** Menu selections displayed only if you have one or more networks listed in the preferred list. Otherwise, "Empty" is displayed.

#### **Call Meters**

Show Call Charges \*\*

- Show Last Call \*\*
- Total for All Calls \*\*
- Credit Remaining \*\*

#### **Show Call Timers**

- Show Last Call
- · Total for All Calls
- Reset All Timers

## Set Audible Call Timers

- Single Alert Timer
- Repetitive Timer

#### Set In-call Display

- Show Time Per Call
- Show Charge Per Call \*\*
- Show Total Call Charges \*\*
- No In-call Display

## Call-Charge Settings \*\*

- Reset Call Charges \*\*
- Set Total Charge Limit \*\*

#### Lifetime Timer

\*\* The Call Charges menu selections are available only if you have the Advice of Charge service.

#### Games

Towers of Hanoi

**Baccarat** 

**Bricks** 

## How to Use the Control Buttons

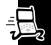

The control buttons are represented as graphics which look like the buttons on your Personal Communicator. A sequence of button presses might be shown as:

This means that you would press menu, then and then in sequence, not at the same time.

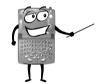

## **Prompts and Messages**

Your Personal Communicator responds to button presses by displaying easy to understand prompts to guide you to the next action, or simple messages confirming that your action is complete.

## Testing Your V100 Personal Communicator

It's a good idea to test your service by sending a text message or by calling a friend or family member, from your Personal Communicator. Start by using the phone number, web site, or email address (and a PIN, if required) your service provider gave you, then try making a call. When you reach a friend or family member, ask them to send a message to you or call you back.

Refer to the following sections for information about text messages and making and receiving calls. If your Personal Communicator does not send or receive messages or calls, contact your service provider. After you've tested your Personal Communicator, read the rest of this guide to learn about the many useful features of your new Personal Communicator.

**Note:** Text Messaging is a network and subscription-dependent feature and may not be available in all areas.

# **Text Messaging**

Your Personal Communicator can send and receive short text messages up to 160 characters, also known as "Short Message Services (SMS)," that are sent by your service provider. These messages are transmitted for a limited amount of time. If a memory location is not available before the message is removed from the network, it is not stored.

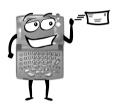

**Note:** Text messaging is a network and subscription feature and may not be available in all areas.

## **Sending a Text Message**

- 1. Press 🗷.
- 2. Type your message.

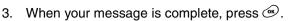

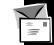

- 4. From the Message Editor, select to send the message, then press 🐵.
- 5. Choose from the menu selections to enter the phone number, then follow the prompts given by your Personal Communicator.
- 6. When the phone number you want to send your message to is displayed, press .

## Entering Text

- To type a capital letter, press and release , then type the letter.
- To type multiple capital letters, press (and (and ). To switch back to lowercase letters, press (and (and ) again.
- If you make a mistake while typing, press © to erase the previous character. To erase multiple characters, press and hold ©. You can use to move to a character or line to make a correction.
- To enter special characters, refer to "Special Characters" on page 98.

## Entering Numbers in Text Mode

- To type a single number, press (at) then type the number.
- To type a series of numbers, press (at) (at). To stop entering numbers, press (at) (at) again.

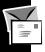

## **Storing a Text Message**

- 1. Press and type your message.
- 2. Press .
- 3. Select the store option, then press  ${}^{\text{os}}$ . Your message is automatically stored in the Outgoing Message folder.

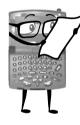

## **Receiving and Reading a Text Message**

Cool...I got a message! Before long you'll be getting a lot of messages.

When a text message is received, your Personal Communicator alerts, displays 

and stores the message. The 

flashes until the message is read. If there is not enough memory to store the message the 

flashes after you read the message. One or more

messages must be deleted before the message can be stored.

- Press (a) to read the message.
- 2. Select your view options for the message and press .
- 3. You can reply to the message, store it, or delete it.

**Note:** If you send and receive a lot of text messages, battery life could be shortened.

## **Sending Email Messages**

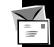

Contact your service provider to find out if this option is supported and to get the email server number.

- Type the email address followed by either a space or a number sign (#), then
  type the message text. For example, to send a "Hello" message to email
  address "abc123@isp.com" type abc123@isp.com#Hello.
  - **Note:** Depending on your service provider, you may need to use a space in place of the number sign (#) between the address and the email text.
- 2. When your message is complete, press .
- 3. From the Message Editor, select to send the message, then press .
- 4. Choose Phone Number Entry, then enter the email server number.
- 5. When the email server number is displayed, press . Verify that "Sending" is displayed.

**Note:** If you get the "Unable to deliver message." error, return to the email address and try replacing the number sign (#) with a space, or vice versa.

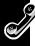

## Making a Call

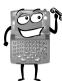

**Note:** Don't forget to use your headset so you can hear your call. Use to decrease or increase the volume level.

**Note:** You can press to quickly go to your Phone Book, select the number you want to call, and then press .

Enter the phone number, then press .

**Note:** If you make a mistake, press and release  $\bigcirc$  to remove the last character, or hold down  $\bigcirc$  to remove multiple characters.

#### International Phone Calls

- Press and hold 0 (zero) until + is displayed.
- 2. Enter the country code, then the phone number. The country code follows the conventional format, 44 for the UK, 46 for Sweden, etc.

As for a conventional international call, remove the first "0" of the area code when you dial.

#### **Emergency Calls**

The emergency call number is 911, to dial in cases of emergency. The emergency call is directed to a central operator. The call can be made without any security codes and, depending on the network, without a SIM card inserted.

To dial the emergency number, press 911 .

#### **Ending a Call**

Press or ©.

#### Redialing the Last Number Called from Standby Mode

## Receiving a Call

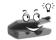

Note: Don't forget to use your headset so you can hear your call. Use 💠 to decrease or increase the volume level.

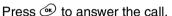

**Note:** When your Personal Communicator is closed or in the holster, you can press , located on the outside of your Personal Communicator, to answer a call right away.

#### In-call Menu

There are lots of things you can do during a call. To access the In-call menu, press during a call, to exit the menu, press .

**Note:** Menu selections depend on the state of the call, the type and setting of your SIM card, and your subscription to these services. The following paragraphs explain all possible options.

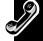

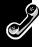

#### **Hold Call**

You can place a current call on hold and accept an incoming call, or start a second call.

#### To Put an Active Call on Hold:

- Press menu ok.
- 2. To reconnect, press .

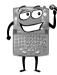

#### Make a New Call

Select this option to put an active call on hold and make a call to someone else.

- 1. Press menu.
- 2. Select the Make a New Call option, enter the number, then press .
- 3. To end the new call and go back to your first call, press menu or.

#### Turn Mute On or Off

Turns the microphone off during a call. Select again to turn the microphone back on.

## **Restrict My Phone Number**

You can keep your Personal Communicator's number a secret while you make a call.

#### **End Active Call**

When a call comes in while you are already on a call, you can end the active call.

- 1. Press of to put the active call on hold.
- 2. Press  $\stackrel{\text{\tiny{menu}}}{}$ , select the End Active Call option, then press  $\stackrel{\text{\tiny{os}}}{}$ .

Note: If you have a call on hold, it becomes your active call.

#### Reconnect

Use to go back to a call that's on hold.

#### **Reconnect Held Call**

This is similar to Reconnect. If you have a call on hold, and a call waiting, select this option to connect with your held call.

#### **End Held Call**

Time to say bye to the person you put on hold.

- Press menu
- 2. Select End Held Call, then press .

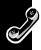

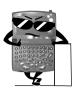

#### **End Current and Held Call**

Select this to say bye to everyone.

#### **Conference Calls**

Let's have a phone party! If you have both Conference Call and Call Waiting, you can talk to up to 5 people at the same time.

#### Starting a Conference Call:

- 1. Call one of the people you want to conference with.
- 2. Place the active call on hold, dial another phone number, then press .

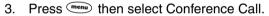

**Note:** There may be times when your request is not successfully completed. Wait a little while, then try your call again.

#### To Add a Person to Your Conference Call:

- 1. Place the Conference Call on hold.
- 2. Add a new call by:
  - Entering the phone number.
  - Making a new call.
  - Recalling a Phone Book Entry.
  - Answering a Call Waiting.

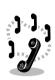

3. Select In-Call then Conference Call to bring in the new call.

#### **Transfer Calls**

If you have both Conference Call and Call Waiting, you can transfer a call to another phone.

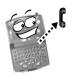

#### Initiating Transfer Call Before Third Party is Connected:

- 1. Press enum and select the transfer call option.
- 2. Enter the number to where you want the call transferred, then press . When the call is transferred, you are disconnected automatically.

**Note:** There may be times when a call transfer is not completed successfully. Please try again.

## Initiating Transfer Call After the Third Party is Connected

Press menu and select the transfer call option. After the call is transferred, you are disconnected automatically.

## **Split Call**

Want to share a secret or a private joke with someone? Split call allows you to separate a conference call member and have a private conversation with them.

Note: You cannot have any calls on hold to have a split call.

1. Press menu then select Split Call.

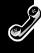

- 2. Press until the phone number of the person you want to separate from the conference call is displayed, then press You can now talk privately to the person.
- 3. To re-join both of you to the Conference Call, re-select Conference Call from the In-Call menu.

## **Reject Waiting Call**

When you're too busy to talk, you can reject an incoming call by pressing and holding  $\odot$ .

#### **Voice Notes**

With voice notes, you can record up to three minutes of voice messages for yourself or record part of a call. You can record when your Personal Communicator is idle, when you are on a single call, or when you are on an active call with a waiting call.

**Note:** Use of this feature is subject to varying state, federal, and county laws regarding privacy of phone conversations.

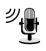

#### **Recording a Voice Note**

- 1. To start recording, press .
- 2. To stop recording, press ( again.

#### Notes:

- When recording a call, both parties are recorded and the other party hears a tone every 10 seconds.
- Recording stops automatically if you accept or make a call.
- While recording, your Personal Communicator alerts you at 10 seconds, and again at 1 second before recording capacity is reached. If you do not stop, recording automatically stops.

To listen to your voice note, select voice notes from the Messages menu.

#### **Voice Activation**

With Voice Activation you can dial a phone number or access a feature with a single spoken command called a Voice Tag.

You can assign up to 25 Voice Tags to Phone Book numbers and up to 9 Quick Access features.

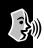

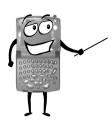

#### Notes:

- You cannot assign Voice Tags to numbers in your SIM card memory.
- For best results, make sure there is no background noise and speak in a clear, natural voice when recording.
- Your Personal Communicator can record two seconds for each Voice Tag.
- You cannot record Voice Tags if you have selected to prevent access to phone memory, see "Prevent Access" on page 57.

#### **Adding Voice Tags for Phone Book Entries**

You can have up to 25 Phone Book Voice Tags, and add a new Voice Tag when you set up a Phone Book entry.

## Add Voice Tag

When you add an entry to your Personal Numbers list, your Personal Communicator asks you if you want to add a Voice Tag. If you don't want to add a Voice Tag, press ⓒ.

#### To Add a Voice Tag:

1. Press .

**Note:** If there are 25 Phone Book Voice Tags in your Personal Communicator, you must delete one before you can add another.

- 2. When prompted by the Personal Communicator, press and record after the tone.
- 3. When recording is successful, your Personal Communicator returns to the Add To Phone Memory menu.

**Note:** If the recording is not successful, the Personal Communicator prompts you to record again.

#### Add or Edit Voice Tag:

If an entry has a Voice Tag, >> is displayed before the location number.

- 1. Find the entry either by name or location.
- 2. Press , then select to add or edit the Voice Tag.
- 3. To add the Voice Tag, follow the steps in "Add Voice Tag" on page 44.

#### Delete Voice Tag:

- 1. Find the entry either by name or location, see "Personal Numbers" on page 55.
- 2. Press , select the delete option, then press again.

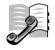

## **Using Voice Activation with Phone Book Entries**

You can easily access phone book entries that have Voice Tags assigned to them.

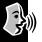

## Voice Activation from the Standby Mode:

- Press . When prompted, say the Voice Tag name. The Personal Communicator highlights the matching entry in your phone book list. If there is no matching entry, the Personal Communicator highlights an alternate entry in the list.
- 2. Press 👁 to make the call, 💠 to select a different entry, or 🖒 to cancel.

#### Voice Activation from the Phone Book Menu:

- 1. Select Voice dialing from the Phone Book menu.
- 2. When prompted, press ◆.
- 3. When prompted, say the Voice Tag name. If a matching entry is found, the Personal Communicator highlights it or highlights an alternate entry in the list.
- 4. Press  ${}^{\textcircled{g}}$  to make the call,  ${}^{\bigstar}$  to select a different entry, or  ${}^{\textcircled{c}}$  to cancel.

#### **Access Internet**

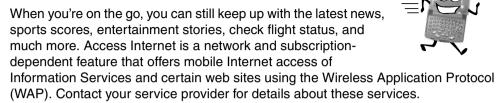

#### Mobile Internet Home Menu

**Note:** Your service provider determines the layout and information shown on your Personal Communicator.

After connection is made, your ISP's Home menu is displayed. A typical Home menu page might contain the name of your ISP and a list of options to select from.

- 1. Highlight the option menu you want, then press .
- 2. To return to the previous screen, press 🗟.

If the text in a menu is too wide for the screen, the Personal Communicator uses two screens and repeats each half of the menu until you make a selection.

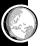

## **Internet Browser Menu**

#### To display the browser menu:

- Press and hold for at least two seconds.
  - **Note:** If you release menu too quickly, you might enter the menu for the currently highlighted option.
- 2. Scroll to the menu selection you want, then press 👁.

#### A typical browser menu might include:

- Help provides help for the previously highlighted option.
- Home returns you to your ISP's home page.
- Mark site lets you add a site to your Bookmarks folder.
- Setup contains the options to set up your ISP access.

## **Using the Soft Keys**

During a mobile Internet session, the functions of the menu and so buttons change to accommodate the current display. In the example display, to go back to the previous screen, press so, to quit and exit, press menu.

To go to a previous screen, press 🖒.

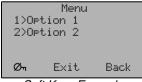

Soft Keys Example

## **Mobile Internet Messages**

Messages displayed at the bottom left of the screen indicate when activities such as receiving or sending data, connecting to the Internet, and Internet activities are being performed. A  $\mathcal{O}_{\neg 1}$  indicates you are in a non-secure Internet location.

**Note:** Your ISP determines the icons and messages displayed on your Personal Communicator.

## **Entering or Editing Text Within a Mobile Internet Session**

You can enter or edit text the same way you do for all other text functions. However, you can't access the non-Roman characters.

- For multiple capital letters, press (with continuous). To switch back, press (with continuous) again.
- Press to erase the previous character, press and hold for multiple characters.
- For a single number, press (at then type the number.
- For a series of numbers, press (at) (at). To stop entering numbers, press (at) (at) again.

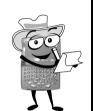

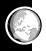

| For Internet Access<br>Text Character | ~ | € | ٨ | [ | {  | ] | }  | I | \ |
|---------------------------------------|---|---|---|---|----|---|----|---|---|
| Press at space then press             | Т | Y | D | F | FF | G | GG | М | ? |

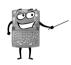

#### **Setting Up for Mobile Internet Access**

Your service provider may set up your mobile Internet access for you. If not, you will need the following information to set it up:

| Description                                                                                      |
|--------------------------------------------------------------------------------------------------|
| The IP address to access the mobile Internet                                                     |
| The number your Personal Communicator calls to access the Internet. This is provided by your ISP |
| Provided by your ISP                                                                             |
| Provided by your ISP                                                                             |
| This is likely to be 9600, the standard data rate for GSM phones                                 |
|                                                                                                  |

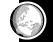

Information Description

Idle Time Out The amount of time the Personal Communicator waits before

hanging up if it detects no Internet activity

Line Type or

Modem or ISDN

Port

Connection Non-transparent or transparent

Type

To set up your mobile Internet access:

- 1. From the browser menu, select Setup, then press .
- 2. Enter your user information by first selecting an item and choosing the softkey to edit it as necessary.
- When you have entered all information, exit to the Standby Screen, turn your Personal Communicator off and then on again to register all information or changes.

#### Setting a Bookmark

You can set up bookmarks so you can quickly access your favorite Internet sites.

- 1. From your browser menu, select Mark Site.
- 2. Press any key from 1 to 9 when prompted. The Personal Communicator provides a confirmation message that the bookmark has been stored.

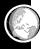

To go back to the bookmark, press and hold the appropriate location number key (1 to 9).

#### **Internet Service Alerts**

You do not need to be using the mobile Internet to receive an Internet service alert. When you receive an alert, the Personal Communicator displays a screen with the details. Press (4) to view the contents or (5) to reject it.

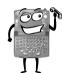

## Making and Receiving Calls During a Mobile Internet Session

You must first end the mobile Internet session, then make your call in the normal way. If you receive a call, press to accept it to reject it. If you answer a call, press to resume your mobile Internet session or to return to the Standby mode.

#### **Ending a Mobile Internet Session**

Press and hold to until your ISP's Home page is displayed, then press to again.

**Note:** To quickly exit a mobile Internet session, press •.

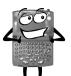

#### **Phone Book**

You can store important numbers in your Phone Book so you can retrieve them quickly and easily.

Your Personal Communicator can store up to 100 entries and the SIM card can store up to 250 entries in your Personal Numbers list. The

number of SIM card entries varies depending on the type of SIM card issued by your service provider.

You can store up to 40 entries in a fixed dialing list, if you have this feature. Fixed dialing allows limited use of your Personal Communicator to particular numbers, or, if you wish, to country codes, area codes, or other prefixes of your choosing.

## **Each Phone Book entry contains:**

- A telephone number. Up to 32 digits can be stored, but this is reduced to 20 digits for SIM card locations.
- A name. Up to 16 characters for phone locations. Up to 50 characters for SIM card locations.
- A location label. From 1 to 255 in your Personal Numbers list. From 1 to 40 in your Fixed Dial list.

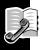

#### **Inserting Pauses into Phone Numbers**

Pauses can be inserted into a string of numbers to allow the called number time to react to certain activities such as going into voice mail or entering a password.

To insert a three-second pause in a phone number, press and hold (\*) until  $\tt = is$  displayed.

For example, you have voice mail on 555-6911, with mailbox number 1066 and password 2001. Then you can dial: 5556911 = 1066 = 2001 then press .

The first part of the number calls the voice mail system. When the call is answered, there is a pause before the tones for 1066 are sent. Then there is a second pause before the tones for your password of 2001 are sent.

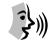

#### **Voice Dialing**

You can quickly access a phone number that has a Voice Tag assigned to it.

- When selected, your Personal Communicator prompts you to press the Smart button ♥.
- 2. Next, you are prompted to say the name (Voice Tag) after the tone.
- 3. Press of to make the call, or highlight a different selection then press of.

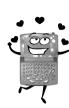

#### **Personal Numbers**

Use to create and manage your list of personal numbers.

## Find Entry By Name

Use to find a number from your list of Phone Book names by typing up to three of the first characters of the name, then press .

## Find Entry By Location

Use to select a number from your list of Phone Book locations.

- 1. At the prompt, enter a location number, then press . If the number is not valid, the Phone Book list is displayed and the number closest to your entry is highlighted.
- Use to navigate through the entries.
- 3. Press of to make your selection. From the submenu select:
  - · Switch View to display the information for the selected entry.
  - · Call Number to call the selected number.
  - Modify Name or Details to modify the information for the selected entry.
  - Erase Name and Number to delete the phone book entry.
  - Add or Edit Voice Tag to add or edit a Voice Tag.

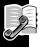

## Add Entry

Allows you to add a phone number and name to the Personal Communicator's (phone) memory or to SIM card memory.

- When prompted, enter the phone number, name, and location number. If you
  do not specify a location number, the entry is stored in the next available
  location.
- 2. The Personal Communicator then asks if you want to enter a Voice Tag. For Voice Tags information, see "Add Voice Tag" on page 44.
- 3. If you don't want to add a Voice Tag, press 🖒.

## Check Capacity

Use to check the number of free Phone Book or SIM card memory areas. From the submenu you can:

Check Phone Capacity and Check SIM Capacity - displays the phone and SIM capacity.

#### Prevent Access

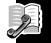

Select to control access to your Personal Numbers list.

**Note:** You will not be able to record Voice Tags if you choose to prevent access to phone memory.

 To SIM Card Memory, To Phone Memory, To Phone & SIM Memory, No Memory Restrictions - You can prevent access to your SIM card memory, the Personal Communicator's memory, both, or cancel all access restrictions.

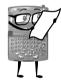

#### **Last Ten Calls**

When selected, allows you to review time and date information of your last 10 missed or answered calls, or to calls you made. Depending on your selection, you can redial a phone number, store a phone number, or erase all of the phone numbers.

**Note:** This list is erased when a new SIM is inserted in the Personal Communicator.

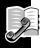

#### **My Phone Numbers**

When selected, displays your list of phone numbers. From the submenu, you can:

- Modify Name or Details to make changes to the selection.
- Switch View to display information for the selected entry.

**Note:** The list is stored on your SIM card. Depending on your service provider, one or more of these entries is already defined and you may not be able to change them.

## **Fixed Dialing**

Limits the use (typically third-party) of your Personal Communicator to a list of predefined telephone numbers, country codes, area codes, or other prefixes. When set, the Personal Communicator does not allow dialing of any number other than an emergency number. This option may be affected by the call barring setting.

**Note:** Fixed dialing is a network and subscription dependent feature and may not be available in all areas.

#### View Fixed Dial List

Use  $\clubsuit$  to scroll through the list of numbers. Press  $\circledcirc$  to make a call.

## Set Up Fixed Dialing

Use to turn fixed dialing on or off, and to enter or change entries in the list. After you enter your PIN2 code, you can:

On Turn fixed dialing on.

Off Turn fixed dialing off.

Edit Entry Scroll to the entry you want to change, press on to edit the

entry or © to erase it.

**Add Entry** To add a phone number and name, and a location number.

If you do not specify a location number, the entry is stored

in the next available location.

**Erase Entry** Scroll to the entry you want to delete then press .

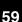

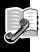

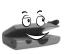

## Set Up One-Touch Dialing

You can specify which phone book list is one-touch dialed. The selections are:

**To Phone Memory** Changes One-Touch Dialing to your Personal Numbers

list (locations 1 to 9).

**To SIM Card Memory** Changes One-Touch Dialing to your Personal Numbers

list stored on your SIM card (locations 101 to 109).

**To Fixed Dial List** Changes One-Touch Dialing to your Fixed Dial list

(locations 1 to 9).

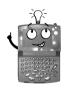

## One-Touch Dialing from Phone Book Numbers

To quickly retrieve and dial a number stored in one of the first nine locations of your Phone Book, press and hold the appropriate number key. For example, press and hold **2** to call the phone number stored in location 2 of your phone book.

#### Dialing Phone Book Numbers with Smart Button

- Press then scroll to the number, or press the appropriate number to skip to a particular entry.

#### **Alarm Clock**

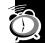

You can set up to 5 alarms on your Personal Communicator, and attach a 41-character memo to each alarm.

#### Set Alarm

Each alarm can be set to alert on a specific day and time, daily, weekly, every Monday to Friday, or every Monday to Saturday.

- 1. To set an alarm, select the day(s) in DD/MM/YY format for the alarm to occur.
- 2. When prompted, enter the alarm time in 24-hour format (for example, set 2:30 p.m. by entering 14:30) using the keypad numbers and press (98).
- 3. When prompted, enter your reminder memo then press .

**Note:** Depending on your alarm selection, you may need to enter a date.

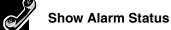

When selected, displays the alarms that are set. Use • to select an alarm. From the submenu, you can:

**Switch View** See the details for alarm. Select Switch View again to return to

the previous screen.

**Edit Alarm** Change the time, date, and attached memo.

**Disable Alarm** Suspends (but does not delete) the alarm.

#### **Call Related Features**

## **Show Battery Meter**

Displays the remaining battery charge. The more segments displayed, the more battery charge is left.

#### **Restrict My Phone Number**

This is a network-dependent feature. Please check with your service provider for more information.

#### Show ID on Next Call

Sends your Personal Communicator's number with the next call.

#### Restrict ID on Next Call

Prevents your Personal Communicator's ID number from being sent with the next call. You need to reselect this option each time you want to restrict sending your ID number.

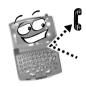

## **Call Forwarding**

You can have incoming calls sent to other phone numbers.

**Note:** You cannot set call forward when you are out of your network coverage area.

**Note:** Call Forwarding is a network and subscription dependent feature and may not be available in all areas.

#### Forward Voice Calls

You can have voice calls sent to other phone numbers. From the submenu you can select the following settings:

## Forward When Unavailable

Forwards all incoming voice calls to a single number whenever your Personal Communicator is unavailable. To forward, select On, then enter a forwarding phone number. When set to On, has the same effect as setting all "Detailed Forwarding" options to On and takes priority over Detailed Forwarding settings.

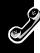

## Forward All Voice Calls

Forwards all incoming voice calls to a single number. To forward, select On, then enter a forwarding phone number. When set to On, this option takes priority over all other voice call forwarding settings.

## Detailed Forwarding

Forwards voice calls to different numbers, depending on the current status of your Personal Communicator. The selections are:

- 1. If Busy forwards calls when your Personal Communicator is engaged.
- If Not Reachable forwards incoming calls when your Personal Communicator cannot be contacted by the network.
- If No Answer forwards incoming calls when you do not answer.

# Cancel All Forwarding

Cancels forwarding of incoming calls, resets all forwarding settings to Off, and removes all forwarding numbers.

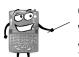

#### **Call Waiting**

When set to On, an audible alert and a call waiting message notify you of a waiting call. Press (4) to answer the call or (2) to reject it.

If you have Caller Line Identification, the caller's number or name is displayed instead of the Call Waiting message. Availability of this feature depends on your service provider.

**Note:** Call Waiting is a network and subscription dependent feature and may not be available in all areas.

#### **Call Barring**

Call barring is a network feature used to bar outgoing and incoming calls. If you change the setting, you may be asked to enter your barring password. There is a short delay while the Personal Communicator notifies the network of the new setting. When the change is made, the Personal Communicator displays a confirmation message.

**Note:** The *initial* password is supplied to you by your service provider. This option may be affected by the Fixed Dialing setting.

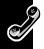

#### Bar Outgoing Calls

- Int'l Calls bars all outgoing international calls.
- Int'l Calls Except Home bars all outgoing international calls except those to your home country.
- All Calls bars all outgoing non-emergency calls.
- Off removes call barring for all calls.

#### Bar Incoming Calls

- When Roaming bars incoming calls when you are roaming.
- All Calls bars all incoming calls.
- Off removes call barring for all calls.

## Cancel All Barring

Cancels this option for all calls.

## Change Bar Password

When prompted, enter the current password, then enter and confirm a new four-digit password.

## Messages Menu

#### **Call Voice Mail**

Select to make a call to your voice mail number.

**Note:** Voice mail is a network and subscription dependent feature and may not be available in all areas.

## **Received Messages**

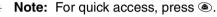

ÔÔ

Displays the number of new and old text messages, then displays the message list.

- 1. Use 💠 to scroll through your message list.
- 2. Most times, only part of your message is displayed. To view the entire message, press ( to see your options.

#### Switch View

Displays the entire message. Press @ to return to the view options screen.

## Delete Message

Deletes the message.

**Note:** Before you delete a message, verify that the message you want deleted was selected in your received message screen.

#### Retrieve Numbers

You can retrieve all numbers embedded in a text message. You can call the number, store it into your Personal Communicator, or store it into SIM card memory. Press (\*\*) while viewing the numbers.

**Note:** Only 20 characters of a number can be retrieved. If the number is longer than allowed, the remaining characters are not retrieved. Space and - (dash) characters are not counted as part of the character length.

## Reply to Message

Type your message then press (95) to send it.

#### Return Call

When a phone number is attached to a message, you can call the person who sent the message to you.

## Edit Message

Use the message editor to edit the message. Then either send the edited message or store it in your Outgoing Message list.

## Go to Next Message

Displays the next message in the list.

# Delete All Messages

Deletes all messages, read and unread.

**Note:** Deleted messages are not retrievable. It's a good idea to make sure you have read all your messages before deleting them.

## **Outgoing Messages**

**Note:** You cannot send outgoing messages until the Message Service Center number has been set.

You can view and manage your outgoing messages that are stored on your SIM card. When selected, the number of messages is displayed followed by the first message in the list.

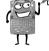

# To Send a Stored Text Message

Select the message from your message list, press (see to view your options, then send it.

#### Switch View

Displays the entire message. Press @ to return to the view options screen.

# Send Message

Adds the destination phone number, then sends a message. From the submenu, select to either enter the number, find it by name, or find it by location.

When you have set up a destination phone number, select to send the message, press again to confirm.

# Edit Message

Use to edit a message, then send or store it in your Outgoing Messages list.

# Delete Message

Use to delete the current message.

**Note:** Before you delete a message, make sure the message you want deleted was selected in your received message screen.

# Go to Next Message

Use to display the next outgoing message.

# **Message Editor**

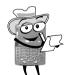

Compose a text message and send it to a friend, or store it to send it later.

**Note:** There is a limit of 160 characters in a text message.

• For a single capital letter, press and release (m), then type the letter.

- For multiple capital letters, press (with lack to lowercase letters, press (with lack again.
- Press © to erase the previous character, press and hold © to erase multiple characters.
- For special characters, see "Special Characters" on page 98.
- For a single number, press (at) then type the number.
- For a series of numbers, press . To stop entering numbers, press again.

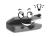

**Note:** You don't always have to come to this menu to get to your message editor, you can press from any screen for immediate access.

#### **Voice Notes**

Play, erase, or show remaining time available for your recorded voice notes. See "Voice Notes" on page 42 for more information.

# Play Voice Note

- 1. Scroll to the voice note you want to play, then press .
- 2. Press © to stop playback.

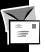

- 3. To erase, set an alarm for a voice note, or go to the next voice note, press to display the options menu.
  - Erase Voice Note erases the selected voice note.
  - Set Alarm (Alarmed voice notes) You can set an alarm to up to 5 voice notes. See "Set Alarm" on page 61.
  - Go to Next Voice Note selects and plays the next voice note in the list.
- 4. Press © to return to the previous menu.

#### Show Time Available

Displays the remaining recordable time.

#### Erase All Voice Notes

Erases all recorded voice notes.

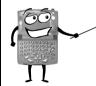

#### **Cell Broadcast**

These are general messages that your service provider broadcasts in numbered channels to all Personal Communicators in a geographic area. Please contact your service provider for a list of available channels and the information they provide.

**Note:** Your Personal Communicator can receive broadcast messages only when it is in Standby mode.

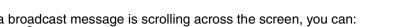

- While a broadcast message is scrolling across the screen, you can: Press • to stop and start the message.
- Press © to remove the message.

**Note:** The **f** functions change while you are receiving a cell broadcast message. You must remove the message before  $\P$  functions return to normal.

When the message is complete, the beginning of the message remains displayed until you remove it, a new message arrives, or you leave the geographic area.

From the Cell Broadcast submenu, you can select On to receive these messages, or Off to stop receiving them.

**Note:** Selecting Off causes deletion of all stored cell broadcast messages.

#### Channel List

- Channel Index displays a list of available channels that you can edit. When you edit a channel, you also remove any message associated with it. Select the channel index you want to edit, then press . Enter the channel number and press . The channel details are stored and your Personal Communicator returns to the channel index list.
- Delete All Channels deletes all channels.

# Language List

Use to select a different language for Cell Broadcast messages. Availability depends on the type and settings of the SIM card, and/or your subscription to this feature.

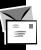

# Message Settings

#### Voice Mail Number

You can enter, modify, or delete your voice mail number.

**Note:** Remember to add the + symbol and the appropriate country code prefix to the phone number.

#### Service Center

You can modify or delete it as desired. Remember to add the + symbol and the appropriate country code prefix to the phone number.

**Note:** Before you can send messages, you need to enter your Message Service Center number provided by your service provider.

# **Expiry Period**

Use to specify the maximum time, in hours, that your unforwarded messages remain with the Message Service Center before being deleted. The default is 24 hours. The maximum value you can enter is 10584, although the real limit depends on your Message Service Center.

# Outgoing Message Type

This option is network dependent and can be used to specify the format of your outgoing messages. You can select Text (default), Fax, Paging, or E-Mail.

# **Phone Setup**

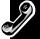

You can set custom alerts, the time and date, security codes, the contrast of your display, and other features.

#### **Select Phone Line**

Allows you to switch between Line 1 and Line 2 of your Personal Communicator.

**Note:** Availability depends on the type and settings of the SIM card, and/or your subscription to this feature.

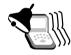

# **Adjust Ring Volume**

Use to increase or decrease the ringer volume of your Personal Communicator.

# Ring or Vibrate

From the submenu, you can set your Personal Communicator to ring, vibrate, or a combination of both. You can also set it to no ring or no vibrate to send and receive text messages and Internet service messages in a silent mode. However, when this option is selected, you will not be notified when you receive an incoming voice call if the device is closed.

# **Set Ringer Tone**

Use to select a musical alert or a standard ringing tone for incoming calls.

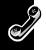

# **Set Alarm Ringer Tone**

Use to turn the alarm alert ringer tone on or off.

## **Set Ringer Tone 2**

Use to select a tone alert for incoming calls on Line 2.

**Note:** This is a network and subscription dependent feature and may not be available in all areas.

# **Set Message Alert Tone**

Use to set a musical alert or standard tone for incoming text messages.

#### **Edit Music Tone**

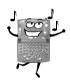

Compose a musical alert and send it via Text Messaging to another compatible Motorola phone. The alert can have up to 35 notes and 3 octaves.

- **A** to **G** on the keyboard are musical notes A to G.

Edit Tone Example

- **R** (rest) adds a pause. Press and hold **R** to extend the length of the pause.
- Add a P between a note and the duration to change the pitch to either Flat or Sharp. Add a P anywhere else to change the pitch for all notes.

- Change the duration of a note or rest by placing the cursor between the note and the duration indicator, then enter a duration length: 1 is the shortest, 6 is the longest and equals one second.
- Change the octave of the note by placing the cursor on the note and use 

   to increase or decrease it.
- Change the tempo of your tune to 1 (slowest), 4 (fastest), or 2 and 3 for somewhere in between.

Now you are ready to listen (play) to your new tune. If you like it, you can save it, or go back and edit it or erase it and compose a new one.

# Send as a Text Message

Impress your friends with your musical ability by sending your composed music tone in a text message to another Motorola phone. If you receive a music tone, you can play, save, or delete it.

# **Message Popup Alert**

You can enable or disable the Message Popup Alert (a rolling envelope and Message-Read Now screen) that appears when a text message is received. The selections are On or Off. When set to On, Message Popup Alert is enabled, which allows you to read an incoming text message immediately. When set to Off, Message Popup Alert is disabled, which allows you to continue using your Personal Communicator without interruption and read new messages later.

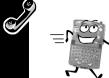

# **Quick Access Setup**

You can customize your Quick Access menu so you can quickly get to the features you use the most. Refer to "Quick Access Menu" on page 95 for usage and set up information.

#### **Phone Lock**

You can lock your Personal Communicator to prevent others from using it.

#### **Automatic Lock**

When set to On, your Personal Communicator is locked automatically when it is turned on. To use it, enter the unlock code.

#### **Lock Now**

Immediately locks your Personal Communicator from further use. To use it again, enter the unlock code.

# Change Unlock Code

Use to change your unlock code. Follow the prompts to enter a new code. The code set by the manufacturer is **1234**. If this code does not work, check with your service provider.

# **Adjust Contrast**

Lets you lighten or darken your display.

# **Require SIM Card PIN**

When set to On, you must enter your SIM card PIN each time the SIM card is inserted or your Personal Communicator is turned on.

**Note:** This is not available if the SIM card does not support PIN code disabling. How do I change my SIM card PIN? No problem, your Personal Communicator gives you all the instructions.

**Note:** Be careful, if you enter your PIN incorrectly three times in a row, your Personal Communicator locks up. See "Entering Your Unlock Code" on page 21 if this happens.

# **Change SIM PIN2 Code**

You can change your SIM PIN2 code just like your standard SIM code.

**Note:** This is a network and subscription dependent feature and may not be available in all areas.

**Note:** Be careful, your Personal Communicator locks up if the code is entered incorrectly three times in a row.

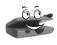

**Caution:** If the PIN2 unblocking operation is performed incorrectly ten times in a row, your PIN2 code becomes permanently blocked, please see your service provider.

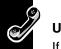

# **Unblocking Your V100 Personal Communicator**

If you are blocked from accessing your V100 Personal Communicator, use the following key sequence and the 8-digit PIN unblocking code that was provided by your Cellular Service Provider to unblock it:

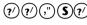

(2)(2)(7)(5)(2) Unblock Code (0) New PIN Code (0) New PIN Code (0)

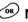

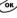

The new PIN code must contain four to eight digits.

Caution: If this operation is performed incorrectly 10 times in a row, your SIM card will become permanently blocked.

# **New Security Code**

Enter the current security code, then a new six-digit code. The security code is set by the manufacturer to **000000**. If this code does not work, see your service provider.

### **Extended Menus**

Turn extended menus on or off. When Off, you cannot access any of the extended features.

#### **Show Time and Date**

When selected, time and date is displayed until you press a button.

#### Set Time and Date

Setting the time and date is easy. Just follow the instructions given by your Personal Communicator. But remember, use the international date format (day/month/year).

#### **Set Time Format**

You can change to either 12-hour or 24-hour format.

# **Backlight Timing Control**

Set this feature to Off to help your battery last longer by preventing the backlight from coming on during keyboard activity. You can also select Normal, which sets the backlight to come on any time a button is pressed and remain on during keyboard activity, or Continuous, which keeps the backlight ON until you select either Normal or Off.

# **Language Selection**

All prompts and help messages are displayed in the language you select.

# **Battery Saving Mode**

Set this feature to On to help your battery last longer. All status indicators and the backlight for incoming Cell Broadcast messages are turned off.

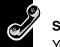

# **Select Keypad Tones**

You can set this feature to hear tones when you press the buttons on your Personal Communicator, or you can turn off the tones.

#### **Phone Status**

#### Status Review

When selected, your Personal Communicator displays a list of menu items that have been changed from the default setting.

#### Master Reset

**Caution:** Using this feature restores certain options to their default settings.

This feature does the following:

- Cancels automatic answer, audible call timers, in-call display meter, battery saver, auxiliary alert, automatic handsfree, automatic lock, and cell broadcast.
- Restores language selection, band selection, and extended menus to their default settings.
- Restores keypad tones to normal, ringer tones to standard, text message alert tones to standard, volume level to medium, and network search frequency to medium.

#### Master Clear

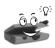

Caution: All phone book entries are deleted with this feature!

The master clear option performs the same operations as the Master Reset, but it also does the following:

- Clears phone book entries from memory (but not from SIM memory).
- Clears the list of all last calls you made and received.
- Clears the message editor.
- Resets call timers.
- Erases all recorded Voice Notes and Voice Tags.

#### Master Clear does not clear:

- Fixed Dial list
- My Number list
- Charge meters
- · Received and outgoing messages list
- Voice mail number
- Service Center number
- Lifetime timer

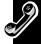

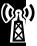

# **Network Selection**

To make and receive calls, your Personal Communicator must be registered with one of the available networks.

Your Personal Communicator automatically searches for the last network used. If this network is not available, your Personal Communicator attempts to register with a different network.

When your Personal Communicator attempts to register with a different network, it generates a sorted list of networks.

The network list is sorted in the following order:

- The Home network.
- Networks from a preferred list.
- A random list of other networks found above a certain signal strength.
- All remaining networks in descending order of signal strength.

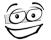

#### **Available Networks**

This feature lists which networks are operating in your area. When scanning is complete, a list is displayed. When you find a network you want to register

with or store in your preferred list, press  $^{\odot}$ . Follow the instructions given by your Personal Communicator to register and store your selection.

**Note:** The menu options to Register Now, Make Preferred, and Switch View are displayed only if a network is available in your area.

#### **Network Search**

Determines how often your Personal Communicator attempts to register with a network and how the attempt is made.

# Registration Preferences

Set this to automatic search (performed by your Personal Communicator) or to manual search (performed by you).

- Automatic Search Your Personal Communicator automatically generates a
  list of networks and then tries to register with the first network in the list. If
  registration fails, it tries to register with the next listed network. If registration
  totally fails, it starts searching all over again.
- Manual Search Your Personal Communicator provides a list of networks from which to choose. If registration is successful, the network name is displayed. If registration fails, the list is displayed again.

# Frequency of Search

You can set how quickly your Personal Communicator tries to re-register: slow, medium, fast, or continuous search.

**Note:** Fast and continuous search may use up a lot of battery power.

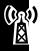

#### **Preferred Networks**

#### Add Network to Preferred List

You can add networks to your preferred list.

- If you choose from the available list, your Personal Communicator scans for the networks in your area, then displays the list. To store one in your preferred list, follow the instructions provided by your Personal Communicator.
- You can select from a list of known networks, then store it in your preferred list.
- To add a new network code, follow the instructions provided by your Personal Communicator to enter the service provider number before storing it in your preferred list.

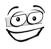

#### Show List of Networks

You can have your Personal Communicator show you a list of preferred networks. From the list, you can select one, then move it, delete it, or have your Personal Communicator display the information for the network.

**Note:** The menu options to Move to New Location, Delete Selection, and Switch View are displayed only if you have one or more preferred networks stored. Otherwise, "Empty" is displayed.

#### **Find New Network**

When you select this feature, your Personal Communicator attempts to register with a network other than your current network. If the attempt fails, your Personal Communicator tries to register with the previous network.

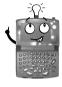

### **Call Meters Menu**

You can have your Personal Communicator keep track of your calling time and charges. You can also have audible alert tones tell you how long you have been on a call. Your Personal Communicator can accept values up to 21 digits, although during calls it can display only the last 12 digits. You

also can set a maximum charge limit so that your Personal Communicator monitors either the number of units used or the call charges, and not allow the limit to be exceeded.

**Note:** Call cost information is available only if you receive the Advice of Charge service. If you do not receive this service, then only time meters are available.

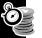

# **Show Call Charges**

You can find out the charges for last call cost, the total for all your calls, and how much credit you have left.

**Note:** Show Call Charges is a network and subscription feature that may not be available in all areas.

**Note:** If you do not have the Advice of Charge service, your Personal Communicator only keeps track of the length of the call.

#### **Show Call Timers**

Find out how long you talked during your last call, or the total time for all your calls. You can also reset all your timers to zero.

**Note:** If you do not receive the Advice of Charge Service, either all calls or only outgoing calls are timed.

#### **Set Audible Call Timers**

You can set single or repetitive audible alerts at preset times to help you keep track of your time and charges. When the timer is set, your Personal Communicator sounds an alert 10 seconds before the end of the programmed time.

# Set In-Call Display

Set this option to display the time or charge meters displayed during a call.

Note: If you have a total charge limit set, your remaining credit is always displayed.

#### Show Time Per Call

Displays the time meter during your calls.

Note: If you have the Advice of Charge service, your chargeable calls are always displayed.

# Show Charge Per Call and Show Total Call Charges

These two options display the call charges meter during and after chargeable calls. The meter shows phone units or currency depending on your charge type (unit or currency) setting.

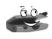

Note: If you do not receive the Advice of Charge, either all calls or only outgoing calls are timed, depending on the Personal Communicator model you have.

# No In-Call Display

Use this feature to turn off all display of time and charges.

# **Call Charge Settings**

If you receive the Advice of Charge service, you can customize your settings.

# Reset Call Charges

Use this to reset all your meters to zero.

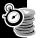

# Set Total Charge Limit

You can set a maximum limit for call charges. When your limit is reached, the network does not allow you to receive any more chargeable calls.

 When set to On, you need to enter a new limit as either units or currency, depending on the setting of your Set Charge Type option.

**Note:** Units are entered as whole numbers and currency is entered by name. For example, USD for US dollars.

Reset or turn off your Total Charge Limit option to make more chargeable calls.

#### Lifetime Timer

Displays the total time of all calls that have been made on your Personal Communicator.

**Note:** This meter cannot be reset.

# Games

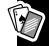

You can play three different games on your Motorola V100 Personal Communicator when you select Games from the main menu. Your choices are Towers of Hanoi, Baccarat, and Bricks. When you select a game, you can start a new game, continue with a saved game, or see what your best score is for that game.

**Note:** Prolonged playing of games may shorten battery life.

# **Closing and Saving a Game**

You can close a game at any time by pressing . At the End game prompt, press to return to the game or . to save the game so you can finish it later.

While playing a game, the playing state can be interrupted when you receive an incoming call, the alarm expires, or the battery is discharging. Press to return to the game or to save the game so you can finish it later.

#### **Towers of Hanoi**

This game involves skill and logic and is intended for only one player. The skill levels range from 3 to 7 and indicate the number of disks in the game. The more disks in a game, the more difficult the game. When you start the game, disks of different lengths are stacked on a center pole. The object of the game, is to stack the disks in ascending order with the smallest disk at the top and the largest disk at the bottom.

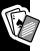

When you successfully move all disks from the center pole to any other pole, you win the game.

#### Game Rules

- Only one disk can be moved at a time.
- You can move only the top disk on the stack.
- Larger disks cannot be stacked onto smaller disks.

# How to Play

When you select a new game, enter the skill level you want to play (3 through 7).

- Press the up portion of to select a disk. A gap between disks indicates that disk has been moved up.
- 2. Press the left or right portions of to move to another pole. A square cursor above the pole indicates your location.
- 3. Press the down portion of to move selected disk to a new pole.
- 4. Continue with steps 1 through 3 until you move all disks to a new pole.

#### **Baccarat**

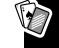

The object of this game is to predict which hand will get closest to 9 points, or if there will be a tie game. The two hands are P for player and B for banker.

#### Game Rules

The game starts by placing a wager on hand P, B, or whether there will be a tie. Each player is given 2 cards. A third card may be given to P and/or B.

- The hand with points closest to 9 wins the game. If points total more than 10, subtract 10 and the remainder is the number of points. For example, 8 (for P) + 8 (for P) = 16; subtract 10 from 16 for a total of 6.
- If either P or B wins, all winning wagers pay evenly. If you win by betting on B, then B receives a 5% commission. If you win by betting on a tie, you get 8 times the amount of your wager, otherwise, the wager is returned.
- Ace cards equal one point, tens and face cards (Kings, Queen, and Jacks) equal zero. All other cards equal the point value stated on the card.

# How to Play

- When a new hand is started, select hand B, P, or a tie, then press .
- 2. Enter the amount of the wager, then press . The wager should be from 5 to 500 points, or your current balance.
- 3. When prompted, press (so to deal the cards. The cards for both B and P hands flash and are displayed for a limited time.

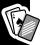

### **Bricks**

This fun game is intended for a single player. In this game, there is a set of bricks at the top of the display, a paddle at the bottom, and a moving ball. The object of the game is to strike the ball with the paddle, causing the ball to move diagonally and hit the bricks at the top, without letting the ball hit the bottom boundary. The direction of the ball is determined by the angle when the paddle hits it, head on or sideways. The ball can hit more than one brick at a time. When a brick is hit by the ball, it disappears, increasing the game score by the number of points assigned to that brick.

The bricks in the fifth row have a point value of 30, the fourth-row bricks are 25 points, third-row bricks are 20 points, second-row bricks are 15 points, and the first-row bricks are 10 points.

#### Game Rules

- The game ends if the ball hits the bottom boundary or if all bricks are hit.
- The paddle area is determined by the left and right boundaries. The paddle will not wrap around the screen to the other side.

# How to Play

 When a new game is started, the paddle is located in the center of the screen in the lower boundary. The ball is located just above the paddle.

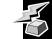

- The first movement of the ball is automatic and happens at a random angle.
   Thereafter, it moves according to the way in which it hits any surface.
- Use the left and right portion of to move the paddle to the left and right.
- The object of the game is to hit all bricks without letting the ball touch the bottom boundary.
- When a game ends, the screen flashes and the game results are displayed.

# **Quick Access Menu**

While the features in your Personal Communicator are available through easy-to-use menus, some of the most commonly used features are also available in the Quick Access menu. Each feature in the menu is assigned a location number from 1 to 9.

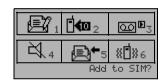

Quick Access Menu Example

Press  $\mathscr{D}$  to display the Quick Access menu. The menu in the example represents some of the features you can set up in your Quick Access menu.

With appropriate setup, you can use a Quick Access feature by:

- Pressing 
   and saying the Voice Tag name.
- Pressing then entering the location number.
- Pressing  $\mathscr{D}$  then using  $\P$  to highlight a menu option and then pressing @ to select it.

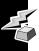

Each Quick Access feature is represented by an icon. A selected icon has a dark background.

You can change the features and the positions of the features in the Quick Access menu.

# **Adding Location Numbers to Quick Access Features**

- 1. From the Phone Setup menu, select the Quick Access Setup menu. Your Personal Communicator displays a list of features from which to choose.
- Use 
   to scroll to the feature you want to add then press 
   ...
- 3. Select Assign Key to Feature and press .
- 4. When prompted, press any number from 1 to 9 to store the feature in that location.

**Note:** If a feature is already stored in the location number you choose, the new feature takes that location and the older feature is automatically removed.

# **Adding/Editing Voice Tags to Quick Access Features**

You can assign a Voice Tag to each of the nine Quick Access Menu features.

- 1. From your Quick Access Setup menu, highlight the feature then press .
- Select Add or Edit Voice Tag and press .
- 3. When prompted, say a Tag name. If there is a matching Voice Tag, the Personal Communicator repeats the name and displays the entry.

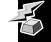

4. When recording is successful, your Personal Communicator displays a message that the tag has been stored and returns to the Quick Access Setup menu. If the recording is not successful, your Personal Communicator prompts you to record the Tag again.

# **Important Notes:**

- If any one of the nine Quick Access features has a Voice Tag assigned to it, and
  you attempt to display the Quick Access menu while wearing your headset, you
  must say a tag name, or your Personal Communicator returns to the Standby
  Screen.
- If you are not wearing your headset, your Personal Communicator prompts for a tag name, then displays the Quick Access menu after a few seconds.

# **Delete Voice Tag**

**Note:** This option is not displayed if there are no Voice Tags to delete. Highlight the Quick Access feature that has the Voice Tag you want to delete then press .

# **Special Characters**

To enter a special character, press (at) (space) and the keyboard character from the following table. Multiple presses of the key may be required to access the character. For example, to type è, press (at) (space), then press E twice.

|                       |              | •             |               | ·             |               |               |                  |
|-----------------------|--------------|---------------|---------------|---------------|---------------|---------------|------------------|
| Keyboard<br>Character | space 1 time | space 2 times | space 3 times | space 4 times | space 5 times | space 6 times | space<br>7 times |
| Е                     | é            | è             | É             |               |               |               |                  |
| Т                     | θ            |               |               |               |               |               |                  |
| Υ                     | Ψ            | ¥             |               |               |               |               |                  |
| U                     | ü            | ù             | Ü             |               |               |               |                  |
| I                     | ì            |               |               |               |               |               |                  |
| 0                     | Ö            | Ø             | ò             | Ω             | Ö             | Ø             |                  |
| Р                     | П            |               |               |               |               |               |                  |
| Α                     | ä            | å             | à             | æ             | Ä             | Å             | Æ                |

| Keyboard<br>Character | space 1 time | space 2 times | space<br>3 times | space 4 times | space 5 times | space 6 times | space<br>7 times |
|-----------------------|--------------|---------------|------------------|---------------|---------------|---------------|------------------|
| S                     | Σ            | §             |                  |               |               |               |                  |
| F                     | Φ            |               |                  |               |               |               |                  |
| G                     | Γ            |               |                  |               |               |               |                  |
| L                     | Λ            |               |                  |               |               |               |                  |
| Z                     | Ξ            |               |                  |               |               |               |                  |
| С                     | Ç            |               |                  |               |               |               |                  |
| В                     | β            |               |                  |               |               |               |                  |
| N                     | ñ            | Ñ             |                  |               |               |               |                  |
| ?/                    | ن            |               |                  |               |               |               |                  |
| !:                    | i            |               |                  |               |               |               |                  |

# **Accessories**

The following accessories are work with your Personal Communicator. Additional accessories may be available. Please refer to your local service provider or retail outlet for more information.

#### Headset

The headset provides hands free use of your Personal Communicator and is required for phone operation.

# **Power Adapter**

The Power Adapter (charger) connects directly to your Personal Communicator. When connected, it charges the battery and provides normal operation of your Personal Communicator.

#### Holster

Place your Personal Communicator inside this stylish holster, then clip the holster onto your belt, pocket, or handbag, or other apparel.

**Note:** The holster is designed for your convenience and is not meant to secure your Personal Communicator under all circumstances.

# **Troubleshooting**

#### What to do if...

#### Personal Communicator does not turn on

 Check the battery. Is it charged, properly fitted, and are the contacts clean and dry?

# You can't make calls

- Check the signal strength meter. If the signal is weak, move to an open space or, if in a building, move close to a window.
- Check your network settings. Try to select another network.
- Check your coverage map. Are restrictions set?
- Check your Call Barring and Fixed Dialing settings.
- Have you reached your call charge limit? Reset your limit or contact your service provider.
- Have you inserted a new SIM card? Make sure no new restrictions have been imposed.

#### You can't cancel Call Forwarding or Call Barring

 Wait until you are in an area with good network coverage and try again.

## You can't receive calls

- Check the signal strength meter. If the signal is weak, move to an open space or, if in a building, move closer to a window.
- Check Call Forwarding and Call Barring settings. Check Ringer and VibraCall® settings. If both are off, there is no audible alert.

### Personal Communicator won't unlock

- Have you inserted a new SIM card? Enter the new PIN code.
- Do you have a replacement Personal Communicator? Enter the default unlock code of 1234.
- Did you forget your unlock code? Press en to change it (you will need your security code).

Your PIN is blocked • Enter the PIN unblocking code supplied with your SIM card.

#### Your PIN2 is blocked

 Enter the PIN2 unblocking code supplied with your SIM card.

# The **⊠** symbol is flashing

 There is not enough memory available to store another text message. Use the Messages menu to delete one or more existing messages.

# Your SIM card won't work

- Is the card inserted correctly?
- Is it chipped, scratched, or visibly damaged? Return it to your service provider.
- Check the SIM contacts. If dirty, clean them with an antistatic cloth.

# You can't make international calls

- Some service providers block the ability to make international calls. Contact your Service Provider.
- Have you included the correct codes? Press and hold 0 (zero) to display the international dialing prefix (+) and then enter the country code followed by the phone number.

# The battery won't charge

- Check the charger. Is it properly connected? Are its contacts clean and dry?
- Check the battery contacts. Are they clean and dry?
- Check the battery temperature. If it is warm, let it cool before recharging.
- Is it an old battery? Replace the battery.
- Are you using a Motorola original battery? Your charging system may not be able to communicate with your battery.

# The battery icon and meters are missing

# The battery loses charge faster than normal

- Are you using a Motorola original battery? Your charging system may not be able to communicate with your battery.
- Are you in an area of variable coverage? This uses extra battery power.
- Is it a new battery? A new battery needs two to three charge/discharge cycles to attain normal performance.
- Is it an old battery? Battery performance declines after several years of use.
- Is it a battery that hasn't been completely discharged?
   Allow the battery to fully discharge (until the Personal Communicator turns itself off) and then charge the battery overnight.
- Check that the Frequency Of Search feature in the Network Selection menu has not been set to Fast or Continuous.
- Check that the Battery Saving Mode feature has not been set to Off.
- Are you using your Personal Communicator in extreme temperatures? At extreme hot or cold temperatures, battery performance is significantly reduced.

### **Use and Care**

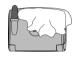

Clean with a soft cloth dampened with soap and water.

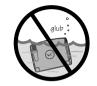

Do not immerse in water.

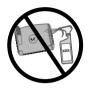

Do not use alcohol or other cleaning solutions.

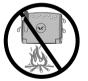

Do not expose to excessive heat ...

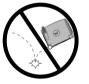

... or extreme shock ...

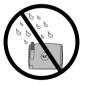

... or moisture.

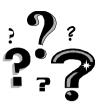

#### Questions?

If you have any questions about the use of your Motorola phone, in the U.S. call 1-800-331-6456 or 1-888-390-6456 (TTY). If you have questions about your text messaging service, contact your text messaging service provider. For information about other Motorola products, visit our web site at www.motorola.com.

# **Radio Waves Exposure Statement**

# THIS MODEL PHONE MEETS THE GOVERNMENT'S REQUIREMENTS FOR EXPOSURE TO RADIO WAVES.

Your wireless phone is a radio transmitter and receiver. It is designed and manufactured not to exceed the emission limits for exposure to radiofrequency (RF) energy set by the Federal Communications Commission of the U.S. Government. These limits are part of comprehensive guidelines and establish permitted levels of RF energy for the general population. The guidelines are based on standards that

were developed by independent scientific organizations through periodic and thorough evaluation of scientific studies. The standards include a substantial safety margin designed to assure the safety of all persons, regardless of age and health.

The exposure standard for wireless mobile phones employs a unit of measurement known as the Specific Absorption Rate, or SAR. The SAR limit set by the FCC is 1.6W/kg.\* Tests for SAR are conducted using standard operating positions reviewed by the FCC with the phone transmitting at its highest certified power level in all tested frequency bands. Although the SAR is determined at the highest certified power level, the actual SAR level of the phone while operating can be well below the maximum value. This is because the phone is designed to operate at multiple power levels so as to use only the power required to reach the network. In general, the closer you are to a wireless base station antenna, the lower the power output. Before a phone model is available for sale to the public, it must be tested and certified to the FCC that it does not exceed the limit established by the governmentadopted requirement for safe exposure. The tests are performed in positions and locations (e.g., at the ear and worn on the body) as required by the FCC for each model. The highest SAR value for this model phone when tested for use worn on the body, as described in this user guide, is 0.065 W/kg.\*\*

(Body-worn measurements differ among phone models, depending upon available accessories and FCC requirements). While there may be differences between the SAR levels of various phones and at various positions, they all meet the government requirement.

The FCC has granted an Equipment Authorization for this model phone with all reported SAR levels evaluated as in compliance with the FCC RF exposure guidelines. SAR information on this model phone is on file with the FCC and can be found under the Display Grant section of http://www.fcc.gov/oet/fccid after searching on FCC ID IHDT6AW1.

<sup>\*</sup> In the United States and Canada, the SAR limit for mobile phones used by the public is 1.6 watts/kg (W/kg) averaged over one gram of tissue. The standard incorporates a substantial margin of safety to give additional protection for the public and to account for any variations in measurements.

<sup>\*\*</sup>The SAR information provided to the FCC includes the FCC-accepted Motorola testing protocol, assessment procedure, and measurement uncertainty range for this product.

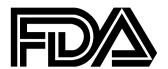

## **FDA Update for Mobile Phones**

The U.S. Food and Drug Administration's Center for Devices and Radiological Health Consumer Update on Mobile Phones

FDA has been receiving inquiries about the safety of mobile phones, including cellular phones and PCS phones. The following summarizes what is known--and what remains unknown--about whether these products can pose a hazard to health, and what can be done to minimize any potential risk. This information may be used to respond to guestions.

### Why the concern?

Mobile phones emit low levels of radiofrequency energy (i.e., radiofrequency radiation) in the microwave range while being used. They also emit very low levels of radiofrequency energy (RF), considered non-significant, when in the stand-by mode. It is well known that high levels of RF can produce biological damage through heating effects (this is how your microwave oven is able to cook food). However, it is not known whether, to what extent, or through what mechanism, lower levels of RF might cause adverse health effects as well. Although some research has been done to address these questions, no clear picture of the biological effects of this type of radiation has emerged to date. Thus, the available science does not allow us to conclude that mobile phones are absolutely safe, or that they are unsafe. However,

the available scientific evidence *does not* demonstrate any adverse health effects associated with the use of mobile phones.

## What kinds of phones are in question?

Questions have been raised about hand-held mobile phones, the kind that have a built-in antenna that is positioned close to the user's head during normal telephone conversation. These types of mobile phones are of concern because of the short distance between the phone's antenna--the primary source of the RF--and the person's head. The exposure to RF from mobile phones in which the antenna is located at greater distances from the user (on the outside of a car, for example) is drastically lower than that from hand-held phones, because a person's RF exposure decreases rapidly with distance from the source. The safety of so-called "cordless phones," which have a base unit connected to the telephone wiring in a house and which operate at far lower power levels and frequencies, has not been questioned.

# How much evidence is there that hand-held mobile phones might be harmful?

Briefly, there is not enough evidence to know for sure, either way; however, research efforts are on-going. The existing scientific evidence is conflicting and many of the studies that have been done to date have suffered from flaws in their research methods. Animal experiments investigating the effects of RF exposures characteristic of mobile phones have yielded conflicting results. A few animal studies, however, have suggested that low levels of RF could accelerate the

development of cancer in laboratory animals. In one study, mice genetically altered to be predisposed to developing one type of cancer developed more than twice as many such cancers when they were exposed to RF energy compared to controls. There is much uncertainty among scientists about whether results obtained from animal studies apply to the use of mobile phones. First, it is uncertain how to apply the results obtained in rats and mice to humans. Second, many of the studies that showed increased tumor development used animals that had already been treated with cancer-causing chemicals, and other studies exposed the animals to the RF virtually continuously--up to 22 hours per day.

For the past five years in the United States, the mobile phone industry has supported research into the safety of mobile phones. This research has resulted in two findings in particular that merit additional study:

In a hospital-based, case-control study, researchers looked for an association between mobile phone use and either glioma (a type of brain cancer) or acoustic neuroma (a benign tumor of the nerve sheath). No statistically significant association was found between mobile phone use and acoustic neuroma. There was also no association between mobile phone use and gliomas when all types of gliomas were considered together. It should be noted that the average length of mobile phone exposure in this study was less than three years.

When 20 types of glioma were considered separately, however, an association was found between mobile phone use and one rare type of glioma,

neuroepithelliomatous tumors. It is possible with multiple comparisons of the same sample that this association occurred by chance. Moreover, the risk did not increase with how often the mobile phone was used, or the length of the calls. In fact, the risk actually *decreased* with cumulative hours of mobile phone use. Most cancer causing agents increase risk with increased exposure. An ongoing study of brain cancers by the National Cancer Institute is expected to bear on the accuracy and repeatability of these results.(1)

Researchers conducted a large battery of laboratory tests to assess the effects of exposure to mobile phone RF on genetic material. These included tests for several kinds of abnormalities, including mutations, chromosomal aberrations, DNA strand breaks, and structural changes in the genetic material of blood cells called lymphocytes. None of the tests showed any effect of the RF except for the micronucleus assay, which detects structural effects on the genetic material. The cells in this assay showed changes after exposure to simulated cell phone radiation, but only after 24 hours of exposure. It is possible that exposing the test cells to radiation for this long resulted in heating. Since this assay is known to be sensitive to heating, heat alone could have caused the abnormalities to occur. The data already in the literature on the response of the micronucleus assay to RF are conflicting. Thus, follow-up research is necessary.(2)

FDA is currently working with government, industry, and academic groups to ensure the proper follow-up to these industry-funded research findings. Collaboration with the Cellular Telecommunications Industry Association (CTIA) in particular is expected to lead to FDA providing research recommendations and scientific oversight of new CTIA-funded research based on such recommendations.

Two other studies of interest have been reported recently in the literature:

Two groups of 18 people were exposed to simulated mobile phone signals under laboratory conditions while they performed cognitive function tests. There were no changes in the subjects' ability to recall words, numbers, or pictures, or in their spatial memory, but they were able to make choices more quickly in one visual test when they were exposed to simulated mobile phone signals. This was the only change noted among more than 20 variables compared.(3)

In a study of 209 brain tumor cases and 425 matched controls, there was no increased risk of brain tumors associated with mobile phone use. When tumors did exist in certain locations, however, they were more likely to be on the side of the head where the mobile phone was used. Because this occurred in only a small number of cases, the increased likelihood was too small to be statistically significant.(4)

In summary, we do not have enough information at this point to assure the public that there are, or are not, any low incident health problems associated with use of mobile phones. FDA continues to work with all parties, including other federal agencies and industry, to assure that research is undertaken to provide the necessary answers to the outstanding questions about the safety of mobile phones.

# What is known about cases of human cancer that have been reported in users of hand-held mobile phones?

Some people who have used mobile phones have been diagnosed with brain cancer. But it is important to understand that this type of cancer also occurs among people who have not used mobile phones. In fact, brain cancer occurs in the U.S. population at a rate of about 6 new cases per 100,000 people each year. At that rate, assuming 80 million users of mobile phones (a number increasing at a rate of about 1 million per month), about 4800 cases of brain cancer would be expected each year among those 80 million people, whether or not they used their phones. Thus it is not possible to tell whether any individual's cancer arose because of the phone, or whether it would have happened anyway. A key question is whether the risk of getting a particular form of cancer is greater among people who use mobile phones than among the rest of the population. One way to answer that question is to compare the usage of mobile phones among people with brain cancer with the use of mobile phones among appropriately matched people without brain cancer. This is called a case-control study. The current case-control study of brain cancers by the National Cancer Institute, as well as the follow-up research to be sponsored by industry, will begin to generate this type of information.

### What is FDA's role concerning the safety of mobile phones?

Under the law, FDA does not review the safety of radiation-emitting consumer products such as mobile phones before marketing, as it does with new drugs or medical devices. However, the agency has authority to take action if mobile phones are shown to emit radiation at a level that is hazardous to the user. In such a case, FDA could require the manufacturers of mobile phones to notify users of the health hazard and to repair, replace, or recall the phones so that the hazard no longer exists.

Although the existing scientific data do not justify FDA regulatory actions at this time, FDA has urged the mobile phone industry to take a number of steps to assure public safety. The agency has recommended that the industry:

- support needed research into possible biological effects of RF of the type emitted by mobile phones;
- design mobile phones in a way that minimizes any RF exposure to the user that is not necessary for device function; and
- cooperate in providing mobile phone users with the best possible information on what is known about possible effects of mobile phone use on human health.

- At the same time, FDA belongs to an interagency working group of the federal agencies that have responsibility for different aspects of mobile phone safety to ensure a coordinated effort at the federal level. These agencies are:
  - National Institute for Occupational Safety and Health
  - Environmental Protection Agency
  - Federal Communications Commission
  - Occupational Health and Safety Administration
  - National Telecommunications and Information Administration

The National Institutes of Health also participates in this group.

# In the absence of conclusive information about any possible risk, what can concerned individuals do?

If there is a risk from these products--and at this point we do not know that there isit is probably very small. But if people are concerned about avoiding even potential
risks, there are simple steps they can take to do so. For example, time is a key factor
in how much exposure a person receives. Those persons who spend long periods
of time on their hand-held mobile phones could consider holding lengthy
conversations on conventional phones and reserving the hand-held models for
shorter conversations or for situations when other types of phones are not available.

People who must conduct extended conversations in their cars every day could switch to a type of mobile phone that places more distance between their bodies and the source of the RF, since the exposure level drops off dramatically with distance. For example, they could switch to:

- a mobile phone in which the antenna is located outside the vehicle,
- a hand-held phone with a built-in antenna connected to a different antenna mounted on the outside of the car or built into a separate package, or
- a headset with a remote antenna to a mobile phone carried at the waist.

Again, the scientific data *do not* demonstrate that mobile phones are harmful. But if people are concerned about the radiofrequency energy from these products, taking the simple precautions outlined above can reduce any possible risk.

#### Where can I find additional information?

For additional information, see the following websites:

**Federal Communications Commission** (FCC) RF Safety Program (select "Information on Human Exposure to RF Fields from Cellular and PCS Radio Transmitters"): http://www.fcc.gov/oet/rfsafety

**World Health Organization** (WHO) International Commission on Non-Ionizing Radiation Protection (select Qs & As): http://www.who.int/emf

**United Kingdom, National Radiological Protection Board**: http://www.nrpb.org.uk

# **Cellular Telecommunications Industry Association** (CTIA):

http://www.wow-com.com

**U.S. Food and Drug Administration** (FDA) Center for Devices and Radiological Health: http://www.fda.gov/cdrh/consumer/

- 1. Muscat et al. Epidemiological Study of Cellular Telephone Use and Malignant Brain Tumors. In: State of the Science Symposium;1999 June 20; Long Beach, California.
- Tice et al. Tests of mobile phone signals for activity in genotoxicity and other laboratory assays. In: Annual Meeting of the Environmental Mutagen Society; March 29, 1999, Washington, D.C.; and personal communication, unpublished results.
- 3. Preece, AW, Iwi, G, Davies-Smith, A, Wesnes, K, Butler, S, Lim, E, and Varey, A. Effect of a 915-MHz simulated mobile phone signal on cognitive function in man. Int. J. Radiat. Biol., April 8, 1999.
- 4. Hardell, L, Nasman, A, Pahlson, A, Hallquist, A and Mild, KH. Use of cellular telephones and the risk for brain tumors: a case-control study. Int. J. Oncol., 15: 113-116, 1999

## **Motorola Limited Warranty**

# Limited Warranty for Motorola Personal Communications Products Purchased in the United States and Canada

### I. What This Warranty Covers

- <u>Products</u>. Defects in materials and workmanship in wireless cellular telephones, pagers, and/or two-way radios, and certain accessories that are sold with them, such as the battery, battery charger and holster manufactured and/or sold by Motorola (Products).
- <u>Batteries</u>. Defects in materials and workmanship in batteries that are manufactured by Motorola and/or sold with Products are covered by this warranty only if the fully-charged capacity falls below 80% of rated capacity or they leak.
- <u>Software</u>. Physical defects in the media that tangibly embodies each copy of any software supplied with the Products.

### II. What the Period of Coverage Is

From the date the Products are purchased by the first end-user:

- <u>Products.</u> The warranty is for one year. Exception: The warranty for Spirit GT series and Talkabout series two-way radio accessories is for 90 days.
- Software. The warranty is for 90 days.

 Repairs / Replacements. The warranty is for the balance of the original warranty or for 90 days from the date you receive it, whichever is longer.

#### III. Who is Covered

This warranty extends to the first end-user purchaser, only.

## IV. What We Will Do to Correct Warranty Problems

At no charge to you, we have the option to repair or replace the Products or software that do not conform to the warranty, or to refund the Products' purchase price. We may use functionally equivalent reconditioned/refurbished/pre-owned or new Products or parts. No software updates are provided.

## V. How to Get Warranty Service

Please call:

| USA      |                  | Canada       |                  |
|----------|------------------|--------------|------------------|
| Cellular | 1-800-331-6456   | All Products | 1-800-461-4575   |
| Paging   | 1-800-548-9954   | TTY          | 1-888-390-6456   |
| Two-Way  | 1-800-353-2729   |              | (Text Telephone) |
| TTY      | 1-888-390-6456   |              |                  |
|          | (Text Telephone) |              |                  |

You will receive instructions on how to ship the Products to Motorola. You must ship the Products to us with freight, duties and insurance prepaid. Along with the Products you must include: (a) a copy of your receipt, bill of sale or other comparable proof of purchase; (b) a written description of the problem; (c) the name of your service provider (if this Product requires subscription service); (d) the name and location of the installation facility (if applicable) and, most importantly; (e) your address and telephone number. If requested, you must also return all detachable parts such as antennas, batteries and chargers.

RETAIN YOUR ORIGINAL PROOF OF PURCHASE.

We will ship repaired or replacement Products at our expense for the freight and insurance, but at your expense for any duties. If additional information is needed, please contact us at the telephone number listed above.

### VI. What This Warranty Does Not Cover

Products that are operated in combination with ancillary or peripheral
equipment or software not furnished by Motorola for use with the Products
("ancillary equipment"), or any damage to the Products or ancillary equipment
as a result of such use. Among other things, "ancillary equipment" includes
batteries, chargers, adaptors, and power supplies not manufactured or supplied
by Motorola. Any of these voids the warranty.

- Someone other than Motorola (or its authorized service centers) tests, adjusts, installs, maintains, alters, modifies or services the Products in any way. Any of these voids the warranty.
- Rechargeable batteries that: (a) are charged by other than the Motorolaapproved battery charger specified for charging such batteries; (b) have any broken seals or show evidence of tampering; (c) are used in equipment other than the Product for which they are specified; or (d) are charged and stored at temperatures greater than 60 degrees centigrade. Any of these voids the warranty.
- Products that have: (a) serial numbers or date tags that have been removed, altered or obliterated; (b) board serial numbers that do not match each other, or board serial numbers that do not match the housing; or (c) nonconforming or non-Motorola housings or parts. Any of these voids the warranty.
- Defects or damage that result from: (a) use of the Products in a manner that is
  not normal or customary; (b) improper operation or misuse; (c) accident or
  neglect such as dropping the Products onto hard surfaces; (d) contact with
  water, rain, extreme humidity or heavy perspiration; (e) contact with sand, dirt
  or the like; or (f) contact with extreme heat, or spills of food or liquid.
- Physical damage to the surface of the Products, including scratches, cracks or other damage to a display screen, lens or other externally exposed parts.
- Failure of Products that is due primarily to any communication service or signal you may subscribe to or use with the Products.
- Coil cords that are stretched or that have any broken modular tabs.

Products that are leased.

Flat-rate repair rates may apply to Products not covered by this warranty. To obtain information about Products needing repairs that are not covered by this warranty, please call the telephone number previously listed. We will provide information on repair availability, rates, methods of payment, where to send the Products, etc.

### VII. Some Other Limitations

This is Motorola's complete warranty for the Products, and states your exclusive remedies. This warranty is given in lieu of all other express warranties. Implied warranties, including without limitation, the implied warranties of merchantability and fitness for a particular purpose, are given only if specifically required by applicable law. Otherwise, they are specifically excluded.

No warranty is made as to coverage, availability, or grade of service provided by the Products, whether through a service provider or otherwise.

No warranty is made that the software will meet your requirements or will work in combination with any hardware or applications software products provided by third parties, that the operation of the software products will be uninterrupted or error free, or that all defects in the software products will be corrected.

In no event shall Motorola be liable, whether in contract or tort (including negligence) for damages in excess of the purchase price of the Product, or for any indirect, incidental, special or consequential damages of any kind, or loss of revenue or profits, loss of business, loss of information or data, or other financial loss arising out of or in connection with the ability or inability to use the Products, to the full extent these damages may be disclaimed by law.

### VIII. Patent and Software Provisions

At Motorola's expense, we will defend you, and pay costs and damages that may be finally awarded against you, to the extent that a lawsuit is based on a claim that the Products directly infringe a United States patent. Our obligation is conditioned on: (a) you notifying us promptly in writing when you receive notice of the claim; (b) you giving us sole control of the defense of the suit and all negotiations for its settlement or compromise; and (c) should the Products become, or in Motorola's opinion be likely to become, the subject of a claim of infringement of a United States patent, you permit us, at our option and expense, either to: procure for you the right to continue using the Products; replace or modify them so that they become non-infringing; or grant you a credit for such Products, as depreciated, and accept their return. The depreciation will be an equal amount per year over the lifetime of the Products, as established by Motorola.

Motorola will have no liability to you with respect to any claim of patent infringement that is based upon the combination of the Products or parts furnished under this limited warranty with ancillary equipment, as defined in VI., above.

This is Motorola's entire liability with respect to infringement of patents by the Products.

Laws in the United States and other countries preserve for Motorola and other third party software providers certain exclusive rights for copyrighted software, such as the exclusive rights to reproduce in copies and distribute copies of such software. The software may be copied into, used in and redistributed with only those Products that are associated with such software. No other use, including without limitation, disassembly or reverse engineering of such software or exercise of exclusive rights in such software is permitted.

### IX. State Law and Other Jurisdiction Rights

Some states and other jurisdictions do not allow the exclusion or limitation of incidental or consequential damages, or limitation on the length of an implied warranty, so the above limitations or exclusions may not apply to you.

This warranty gives you specific legal rights, and you may also have other rights, which vary from jurisdiction to jurisdiction.

To obtain information on Motorola Personal Communications Products, including warranty service, accessories and optional Extended Warranties on selected Products, please call:

| USA      |                  | Canada       |                  |
|----------|------------------|--------------|------------------|
| Cellular | 1-800-331-6456   | All Products | 1-800-461-4575   |
| Paging   | 1-800-548-9954   | TTY          | 1-888-390-6456   |
| Two-Way  | 1-800-353-2729   |              | (Text Telephone) |
| TTY      | 1-888-390-6456   |              |                  |
|          | (Text Telephone) |              |                  |
|          |                  |              |                  |

To correspond with Motorola about the Products, please write us at http://www.motorola.com or at:

| In the USA:               | In Canada:              |
|---------------------------|-------------------------|
| Motorola, Inc.            | Motorola Canada Limited |
| 600 North U.S. Highway 45 | 5875 Whittle Road       |
| Libertyville II 60048     | Mississauga ON L47 2H   |

### **Patents**

This Motorola product is manufactured under one or more Motorola U.S. patents. Other U.S. patents for this product are pending.

| 4,128,740 | 4,517,561 |
|-----------|-----------|
| 4,590,473 | 4,591,851 |
| 4,636,791 | 4,644,351 |
| 4,654,867 | 4,696,027 |
| 4,742,514 | 4,754,450 |
| 4,799,253 | 4,811,380 |
| 4,833,701 | 4,852,090 |
| 4,872,204 | 4,873,683 |
| 4,887,265 | 4,893,327 |
| 4,905,301 | 5,029,233 |
| 5,036,531 | 5,127,100 |
| 5,253,269 | 5,265,219 |
| 5,434,947 | 5,502,752 |
| 5,570,453 | 5,675,702 |
| 5,826,224 | 6,006,104 |
|           |           |

## **Export Law Assurances**

This product is controlled under the export regulations of the United States of America and Canada. The Governments of the United States of America and Canada may restrict the exportation or re-exportation of this product to certain destinations. For further information contact the U.S. Department of Commerce or the Canadian Department of Foreign Affairs and International Trade.

| Index                                                                                                    | Buttons                                                                      |          |
|----------------------------------------------------------------------------------------------------|------------------------------------------------------------------------------|----------|
| A                                                                                                    | Control                                                                      | 17       |
| Access Internet                                                                                                    | Call Barring Call Charge Settings Call Forwarding                            | 90       |
| Power Adapter                                                                                                    | Lifetime Timer Set Audible Call Timers Set In-Call Display Show Call Charges | 88<br>88 |
| Backlight       20         Battery       15         Charging       16         Installing       15         Set Saving Mode       81         Show Meter       62 | Show Call Timers                                                             | 87<br>62 |

| Calls                       | Expiry Period74              |
|-----------------------------|------------------------------|
| Ending a Call37             | F                            |
| GSM Emergency36             | Fixed Dialing58              |
| International36             | Setup59                      |
| Receiving37                 | Getup                        |
| Redialing Last Number37     | G                            |
| Conference Calls40          | Games91                      |
| Add a Person40              | Baccarat93                   |
| Starting40                  | Bricks94                     |
| Control Buttons17           | Towers of Hanoi91            |
| How to Use31                | Н                            |
| D                           | Headset100                   |
| Display19                   | Hold Call38                  |
| E                           | Holster100                   |
| _                           | 1                            |
| End Active Call             | In-Call Menu37               |
| End Current and Held Call40 | International Phone Calls36  |
| End Held Call39             | international Frione Galls30 |
| Ending a Call37             |                              |

| K                       | Navigation                 | 22 |
|-------------------------|----------------------------|----|
| Keypad Tones            | Quick Access               |    |
| Setting82               | Short                      |    |
| L                       | Messages                   |    |
| Language Selection81    | Cell Broadcast             | 72 |
| Last Ten Calls57        | Message Editor             | 70 |
| Lifetime Timer90        | Outgoing                   | 69 |
| М                       | Received                   | 67 |
| Make a New Call38       | Mobile Internet            | 47 |
|                         | Browser Menu               | 48 |
| Making a Call           | Ending the Session         | 52 |
| Master Clear83          | Entering/Editing Text      | 49 |
| Master Reset82<br>Menus | Making and Receiving Calls |    |
| Call Meters87           | Messages                   |    |
| Extended23, 80          | Setting Up                 |    |
| ,                       | Using the Soft Keys        |    |
| In-Call Menu37          | My Phone Numbers           |    |
| Main22                  | Wiy I fione rambers        |    |
| Messages67              |                            |    |

| N                              | Personal Numbers     | 55 |
|--------------------------------|----------------------|----|
| Network                        | Prevent Access       |    |
| Registration85                 | Phone Book           |    |
| Search85                       | Last Ten Calls       |    |
| Selection84                    | Personal Numbers     |    |
| Networks                       | Voice Dialing        |    |
| Available84                    | Phone Setup          |    |
| Find New Network87             | Adjust Contrast      |    |
| Preferred86                    | Adjust Ring Volume   |    |
| 0                              | Battery Saving Mode  |    |
| One-Touch Dialing              | Change SIM PIN2 Code |    |
| Phone Book Numbers60           | Edit Music Tone      |    |
| Setup60                        | Keypad Tones         |    |
| P                              | Language Selection   |    |
| Patents127                     | Phone Lock           |    |
| Pauses                         | Require SIM PIN      |    |
| Inserting into Phone Numbers54 | Ring or Vibrate      |    |
| 3                              | Select Phone Line    |    |
|                                | Ocioci none Line     |    |

| Set Alarm Ringer Tone76  | Q                                  |
|--------------------------|------------------------------------|
| Set Message Alert Tone76 | Quick Access Menu95                |
| Set Ringer Tone75        | Adding Location Numbers96          |
| Set Ringer Tone 276      | Adding/Editing Voice Tags96        |
| Set Time and Date81      | Setup78                            |
| Set Time Format81        | В                                  |
| Show Time and Date80     | Receiving a Call37                 |
| Unblocking Your V10080   | Reconnect39                        |
| Phone Status82           | Reconnect Held Call39              |
| Master Clear83           | Redialing the Last Number Called37 |
| Master Reset82           | Reject Waiting Call42              |
| Status Review82          | Restrict ID on Next Call63         |
| Power Adapter100         | Restrict My Number38               |
| Preferred Networks86     | Restrict My Phone Number62         |
| Add Network to List86    | s                                  |
| Show List86              | Security Code                      |
|                          | Changing80                         |
|                          | Sending Email35                    |
|                          |                                    |

| Service Center74          | Time and Date                    |
|---------------------------|----------------------------------|
| Set Audible Call Timers88 | Setting81                        |
| Set In-Call Display88     | Show80                           |
| Show Call Charges88       | Time Format                      |
| Show Call Timers88        | Setting81                        |
| Show ID on Next Call62    | Transfer Calls41                 |
| SIM Card15                | After Third Party is Connected41 |
| Installing15              | Before Third Party is            |
| PIN21                     | Connected41                      |
| Special Characters98      | Troubleshooting101               |
| Split Call41              | Turn Mute On or Off38            |
| ,<br>T                    | U                                |
| Text Messages             | Unlock Code21                    |
| Sending Email35           | Entering21                       |
| Text Messaging32          | V                                |
| Reading a Text Message34  | Voice Activation43               |
| Sending a Text Message32  | From Phone Book Menu46           |
|                           | Phone Book Entries45             |
|                           |                                  |

| Voice Dialing        | 54 |
|----------------------|----|
| Voice Mail Number    | 74 |
| Voice Notes          | 42 |
| Playing Voice Notes  | 71 |
| Recording            | 42 |
| Voice Tags           |    |
| Adding to Phone Book | 44 |

### **Wireless Phone Safety Tips**

"Safety is your most important call!"

Your Motorola wireless telephone gives you the powerful ability to communicate by voice—almost anywhere, anytime, wherever wireless phone service is available and safe conditions allow. But an important responsibility accompanies the benefits of wireless phones, one that every user must uphold.

When driving a car, driving is your first responsibility. If you find it necessary to use your wireless phone while

When driving a car, driving is your first responsibility. If you find it necessary to use your wireless phone while behind the wheel of a car, practice good common sense and remember the following tips:

- Get to know your Motorola wireless phone and its features such as speed dial and redial. If available, these features help you to place your call without taking your attention off the road.
- When available, use a hands-free device. If possible, add an additional layer of convenience to your wireless phone with one of the many Motorola Original™ hands-free accessories available today.
- Position your wireless phone within easy reach. Be able to access your wireless phone without removing your eyes from the road. If you receive an incoming call at an inconvenient time, if possible, let your voice mail answer it.
- Let the person you are speaking with know you are driving; if necessary, suspend the call in heavy traffic or hazardous weather conditions. Rain, sleet, snow, ice, and even heavy traffic can be hazardous.
- If you receive an incoming call at an inconvenient time do not take notes or look up phone numbers while driving. Jotting down a "to do" list or going through your address book takes attention away from your primary responsibility—driving safely.
- 6. Dial sensibly and assess the traffic; if possible, place calls when you are not moving or before pulling into traffic. Try to plan calls when your car will be stationary. If you need to make a call while moving, dial only a few numbers, check the road and your mirrors, then continue.

<sup>\*</sup> Wherever wireless phone service is available.

- 7. **Do not engage in stressful or emotional conversations that may be distracting.** Make people you are talking with aware you are driving and suspend conversations which have the potential to divert your attention away from the road.
- 8. **Use your wireless phone to call for help.** Dial 9-1-1 or other local emergency number in the case of fire, traffic accident or medical emergencies.\*
- 9. **Use your wireless phone to help others in emergencies.** If you see an auto accident, crime in progress or other serious emergency where lives are in danger, call 9-1-1 or other local emergency number, as you would want others to do for you.\*
- 10. Call roadside assistance or a special non-emergency wireless assistance number when necessary. If you see a broken-down vehicle posing no serious hazard, a broken traffic signal, a minor traffic accident where no one appears injured, or a vehicle you know to be stolen, call roadside assistance or other special non-emergency wireless number.\*

Check the laws and regulations on the use of wireless telephones and their accessories in the areas where you drive. Always obey them. The use of these devices may be prohibited or restricted in certain areas.

For more information, please call 1-888-901-SAFE or visit the CTIA Web site at www.wow-com.com™

Safety-Your most important call

Motorola Reminds You
To Use Your Phone
Safety When Driving

<sup>\*</sup> Wherever wireless phone service is available.

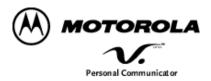